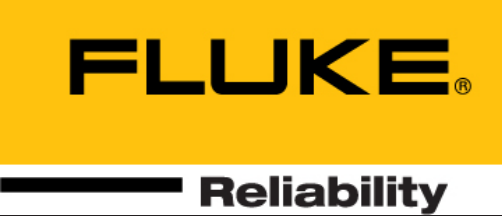

# VIBXPERT® II

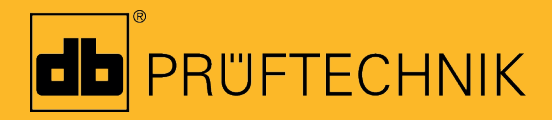

Instrukcja obsługi Wyważanie

# VIBXPERT® **II**

Dwu kanałowy zbieracz danych i analizator sygnałów FFT

> **"Wyważanie" Instrukcja obsługi**

Seria: VIB 5.310 Wersja oprogramowania układowego: 3.2x

Wydanie: 12.2019 Nr zamówienia: LIT 53.202.PL Tłumaczenie oryginalnego podręcznika (w języku niemieckim)

Niniejszy podręcznik i opisane urządzenie są objęte prawami autorskimi. Wszelkie prawa należą do wydawcy. Kopiowanie, powielanie, tłumaczenie lub udostępnianie podręcznika innym firmom w jakiejkolwiek formie, w całości lub w części, jest niedozwolone.

Wydawca nie ponosi odpowiedzialności dotyczącej urządzenia opisanego w niniejszym podręczniku. Wydawca nie ponosi odpowiedzialności dotyczącej dokładności treści podręcznika. Ponadto w żadnym wypadku wydawca nie ponosi odpowiedzialności za jakiekolwiek szkody bezpośrednie i pośrednie powstałe w wyniku korzystania z urządzenia lub podręcznika, nawet jeżeli wyraźnie poinformował o możliwości wystąpienia takich szkód.

Wydawca nie ponosi odpowiedzialności za uszkodzenia urządzenia. Ograniczenie gwarancji i odpowiedzialności dotyczy także wszystkich dystrybutorów i partnerów handlowych.

Znaki towarowe wymienione w niniejszym podręczniku są oznaczone i stanowią własność odpowiednich firm. Brak takiego oznaczenia nie powoduje, że nazwy nie są chronione przepisami dotyczącymi znaków towarowych.

© Fluke Corporation; wszelkie prawa zastrzeżone

# **Wstęp**

Gratulacje! Dziękujemy za wybór opcji wyważania dynamicznego w jednej lub dwóch płaszczyznach w celu zwiększenia możliwości zbieracza danych i analizatora sygnałów VIBXPERT II FFT\*.

Moduł wyważania jest oparty na znanej metodzie "współczynników wpływających", cechuje się dużą wydajnością i łatwością obsługi. Proces pomiaru zastosowany w przyrządzie został zoptymalizowany przez nowy algorytm oparty na dostępnej wiedzy. Doskonale dopasowane ustawienia pomiarów eliminują konieczność przeprowadzania czasochłonnych przygotowań i umożliwiają automatyzację wykonywania powtarzalnych zadań. Intuicyjne wskazówki graficzne, które prowadzą użytkownika przez procedurę wyważania krok po kroku, ułatwiają obsługę. Dostępnych jest kilka metod eliminacji niewywagi wirnika: swobodne wyważanie, stały ciężarek, stała lokalizacja lub wyważanie z zastosowaniem taśmy mierniczej. Jeśli jest to konieczne, urządzenie VIBXPERT może połączyć wszystkie założone ciężarki w jeden nowy ciężarek. Jeżeli użytkownik nie chce mocować ciężarka wyważającego na wirnik, urządzenie VIBXPERT obliczy masę, jaką należy zeszlifować z wirnika.

To niesamowite! Urządzenie VIBXPERT można dostosować do przyszłych potrzeb. Najnowsze funkcje do analizy i diagnostyki są dodawane regularnie i udostępniane jako aktualizacja. Dzięki temu masz do dyspozycji zawsze najnowszy sprzęt.

Więcej informacji znajduje się na stronie internetowej pod adresem:

# **http://www.pruftechnik.com**

W przypadku problemu, którego nie będzie można rozwiązać samodzielnie, nasi specjaliści z działu Service and Diagnostic Center (SDIC) firmy PRÜFTECHNIK udzielą niezbędnej pomocy. Wystarczy wysłać wiadomość e-mail:

# **service@pruftechnik.com**

**Informacje o tym podręczniku**

W tym podręczniku opisano obsługę urządzenia pomiarowego w opcjonalnym trybie "Wyważanie" . Opis urządzenia pomiarowego i obsługi w trybie "Multimode" i "Route" (Ścieżka pomiarowa) zawiera instrukcja obsługi urządzenia VIBXPERT (LIT 53.201.PL).

Jeżeli ten podręcznik nie jest dostępny, bezpośrednia pomoc znajduje się w urządzeniu i można ja uruchomić, naciskając klawisz HELP.

\* W tej instrukcji obsługi nazywany także "VIBXPERT" i "przyrząd pomiarowy".

**HELP** 

Ten podręcznik dotyczy oprogramowania układowego w wersji 3.2x.

# **Spis treści**

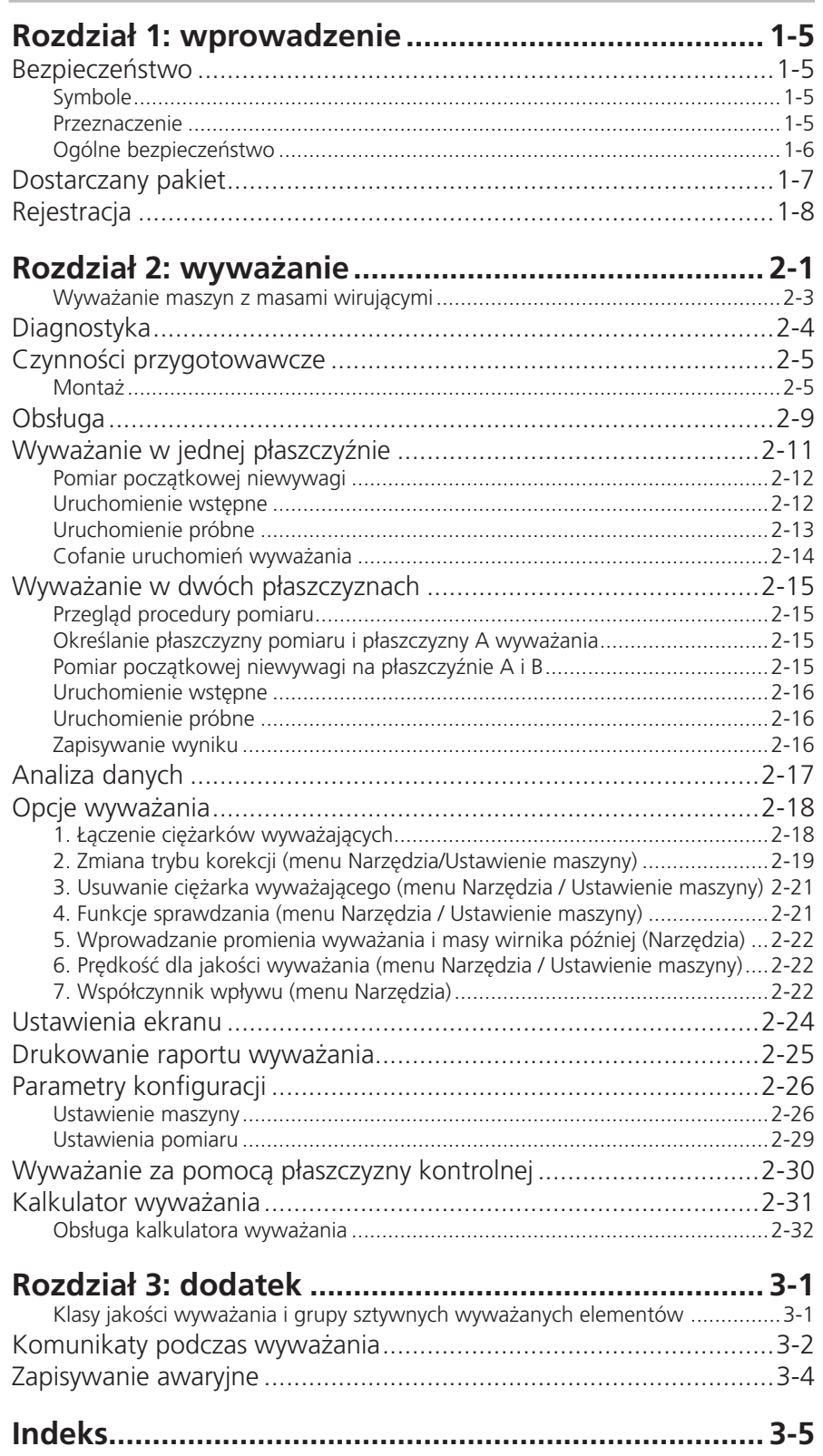

# <span id="page-5-0"></span>**Rozdział 1: wprowadzenie**

# **Bezpieczeństwo**

Przed rozpoczęciem korzystania z urządzenia pomiarowego należy uważnie i ze zrozumieniem przeczytać instrukcje bezpieczeństwa w instrukcji obsługi urządzenia VIBXPERT (LIT 53.201.PL), a także poniższe instrukcje dotyczące bezpieczeństwa wyważania.

# **Symbole**

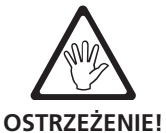

Zagrożenie życia i możliwe obrażenia ciała.

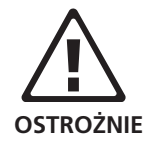

Niebezpieczeństwo nieprawidłowej obsługi, która może spowodować uszkodzenie.

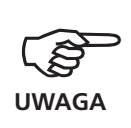

Wskazówki dotyczące obsługi, a także informacje na temat wyważania.

# **Przeznaczenie**

Urządzenie VIBXPERT jest przeznaczone do zastosowania jako przenośne urządzenie do wyważania *maszyn* stacjonarnych wyposażonych *wyłącznie w elementy wirujące (wirniki),*np. wirniki turbin, induktory, pompy obiegowe, sprężarki odśrodkowe, wentylatory itp. Nie dotyczy to maszyn z elementami oscylującymi, np. wszystkich maszyn tłokowych.

Urządzenia VIBXPERT można używać bez żadnych ograniczeń do wyważania wirników sztywnych. Wirniki elastyczne (miękkie) mogą być wyważane za pomocą urządzenia VIBXPERT z częstotliwością rezonansową (±25%) tylko przez doświadczonego użytkownika. Przyrząd pomiarowy i jego akcesoria mogą być obsługiwane wyłącznie przez autoryzowany personel.

Firma PRÜFTECHNIK Condition Monitoring nie ponosi odpowiedzialności za szkody spowodowane przez nieprawidłowe korzystanie.

# **Konformizm**

Produkt jest zgodny z odpowiednimi dyrektywami europejskimi. Deklaracja zgodności jest dostępna w postaci pliku PDF i małych być pobrane ze strony internetowej PRÜFTECHNIK pod adresem:

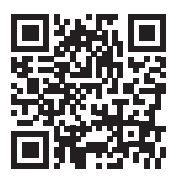

www.pruftechnik.com/certificates

# <span id="page-6-0"></span>**Ogólne bezpieczeństwo**

przepisami.

- Podczas wykonywania pomiarów na uruchomionych maszynach należy przestrzegać odpowiednich przepisów dotyczących bezpieczeństwa..
- Podczas montażu elementów pomiarowych należy upewnić się, że wsporniki, kable itp. nie znajdują się w zasięgu ruchu wirujących części maszyny.
- Podczas montażu ciężarków wyważających należy przestrzegać odpowiednich instrukcji producenta. Należy upewnić się, że punkty mocowania, do których zostaną przyspawane ciężarki wyważające czyste; elektrodę uziemiającą spawarki należy podłączyć do wirnika, a nie do maszyny. W przypadku ciężarków wyważających, które mają zostać przykręcone, należy przestrzegać maksymalnej dozwolonej prędkości obroto-
- wej silnika. • Przed rozpoczęciem pracy przy wirniku maszynę należy odłączyć i zabezpieczyć przed ponownym włączeniem zgodnie z odpowiednimi
- Przed wykonaniem pierwszego pomiaru (uruchomienie wstępne) ważne jest, aby upewnić się, że wszystkie czynności przygotowawcze zostały wykonane prawidłowo. Oprócz montażu elementów pomiarowych szczególną uwagę należy zwrócić na wprowadzenie prawidłowych parametrów konfiguracji maszyny. W przypadku wprowadzenia nieprawidłowej masy wirnika może zostać obliczona zbyt duża masa ciężarka próbnego. Może to mieć poważne konsekwencje dla personelu i maszyny!
- Podczas uruchomień wyważania w pobliżu promienia pracy wirnika nie mogą przebywać żadne osoby. Obszar ten należy prawidłowo zabezpieczyć przed nieautoryzowanym dostępem. Jeżeli ciężarek próbny odłączy się od wirnika uruchomionej maszyny, może w spowodować w tym obszarze śmiertelne obrażenia ciała!
- Jeżeli wirnik znajduje się w obudowie zabezpieczającej, przed włączeniem maszyny należy zamknąć wszystkie szczeliny w obudowie.
- Nie wolno przekraczać dozwolonej częstotliwości włączania maszyny. W przeciwnym wypadku może dojść do uszkodzenia silnika.
- Przyczynę niewywagi należy określić przed wyważaniem i wyeliminować ją w razie potrzeby (np. usunąć osad z wirnika, zespawać pęknięcia na wirniku lub wymienić wirnik).

# <span id="page-7-0"></span>**Rejestracja**

Oprogramowanie do wyważania jest już zainstalowane w przyrządzie i należy je uaktywnić, wprowadzając hasło. Wprowadzanie zmian w przyrządzie lub ładowanie dodatkowego oprogramowania nie jest konieczne.

# **Wprowadzanie hasła**

Hasło jest podane na certyfikacie w dostarczonym pakiecie modułu wyważającego (VIB 5.316-BAL).

- Kliknij opcję "Ustawienia" na ekranie początkowym.
- Kliknij opcję "Rejestracja" na ekranie "Ustawienia" (patrz poniżej).
- Kliknij opcję "Wyważanie" na ekranie "Rejestracja" i wprowadź hasło rejestracji w edytorze tekstowym.

Rejestracja została ukończona. Na ekranie początkowym będzie dostępny nowy tryb pracy.

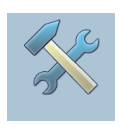

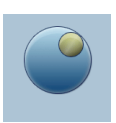

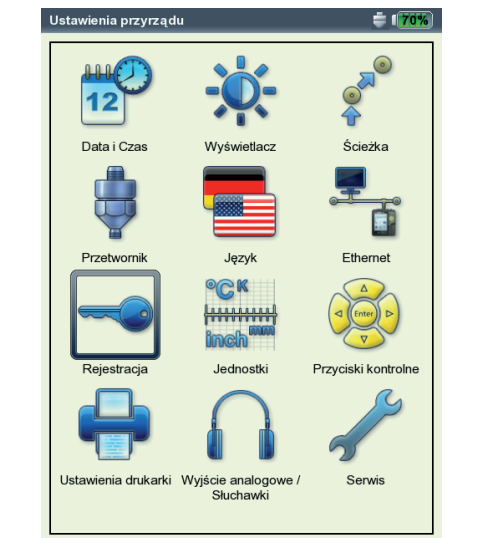

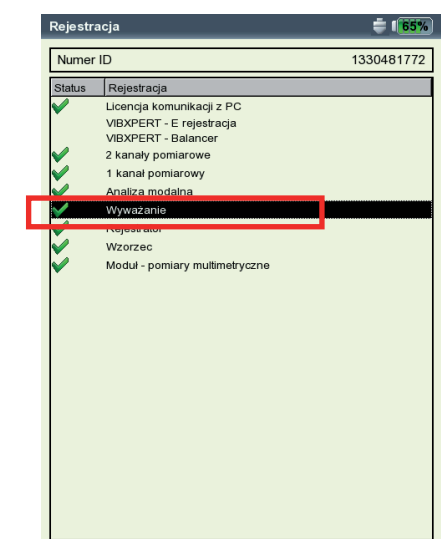

**Konfiguracja urządzenia — Rejestracja**

**Moduł "Wyważanie" jest zarejestrowany**

<span id="page-8-0"></span>1-8

Ta strona została celowo pozostawiona pusta

# <span id="page-9-0"></span>**Rozdział 2: wyważanie**

Zwiększony poziom drgań maszyn to niepożądane zjawisko. Obniżają jakość produktu, powodują dodatkowe obciążenie elementów i zmniejszają bezpieczeństwo pracy. Najczęstszą przyczyną zwiększonego poziomu drgań jest niewywaga. Powstałe w wyniku tego duże siły odśrodkowe powodują przedwczesne zużycie elementów maszyny, takich jak łożyska i uszczelki. Dlatego celem wyważania wirników jest ograniczenie sił wytwarzanych przez łożyska i odkształceń wału do akceptowalnych wartości.

Urządzenie VIBXPERT umożliwia niezawodne wykrywanie i szybką korektę niewywagi. Wyniki wyważania są automatycznie porównywane z wartościami analizy w normie DIN ISO 1940 określającej warunki wyważania wirujących elementów sztywnych.

# **Niewywaga**

Jeżeli wirnik jest prawidłowo wyważony i umieszczony na rolkach wyważarki, każda dodatkowa masa umieszczona na wirniku spowoduje jej natychmiastowe przemieszczenie w dół. Ten proces nosi nazwę "wytaczania".

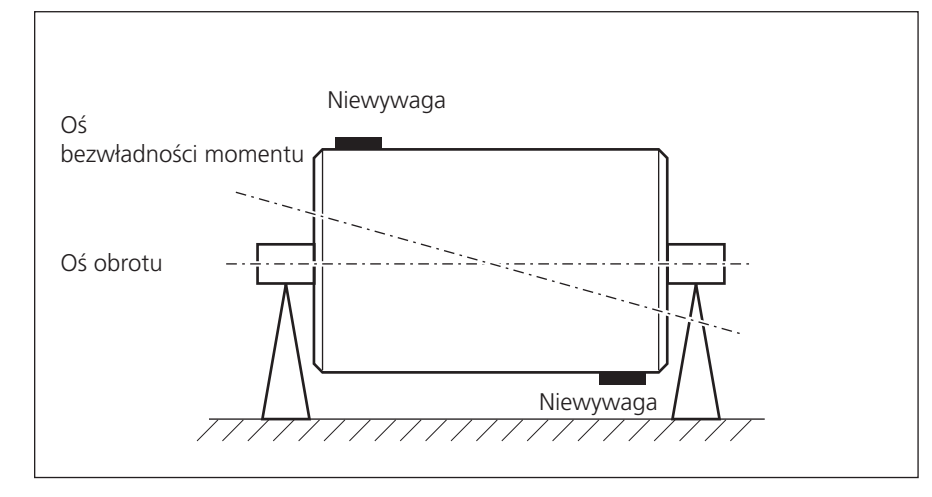

Jeżeli wirnik zostanie teraz obrócony z prędkością obrotową zapewniającą

**Para niewyważenia (dynamiczna)**

wyważenie, powstanie siła odśrodkowa prostopadła do osi obrotu powstała przez przemieszczenie środka ciężkości.

 Z punktu widzenia płaszczyzny pomiaru niewywaga jest statyczna w jednym miejscu.

Jeżeli dwie masy o jednakowej wadze zostaną przymocowane do całkowicie wyważonego wirnika tak, że będą znajdować się na dwóch oddzielnych płaszczyznach promieniowych, zjawisko to nosi nazwę pary niewyważenia (lub niewywagi dynamicznej). Środek ciężkości wirnika pozostaje na osi obrotu. Niewywagi powodują powstanie momentu odśrodkowego, który prowadzi do wzrostu sił przeciwstawnych o tej samej wartości w łożyskach. Takie niewywagi można wyważyć tylko używając dwu płaszczyznowego wyważania "dynamicznego" — wyważanie w jednej płaszczyźnie nie spowoduje żadnej poprawy.

Jeżeli jedna niewywaga, która nie znajduje się w środku ciężkości, zostanie dodana do całkowicie wyważonego wirnika w jednej płaszczyźnie, jest to nazywane pozornie statyczną niewywagą. Odpowiada połączeniu statycznej niewywagi oraz parze niewyważenia i jest zwykle wyważane w dwóch płaszczyznach.

Decyzja o przeprowadzeniu wyważania w jednej lub dwóch płaszczyznach zależy od danej maszyny, tj. od charakterystyki wyważania wirnika oraz drgań maszyny. Jednoczesne wyważanie w dwóch płaszczyznach jest szybsze i bardziej dokładne niż kolejne pomiary wyważenia w każdej z dwóch płaszczyzn. Zapobiega to powstawaniu błędów resztkowych występujących w wyważaniu przeprowadzanym kolejno. Stosunek odległości do średnicy płaszczyzn wyważania jest zazwyczaj ważnym kryterium przy podejmowaniu decyzji.

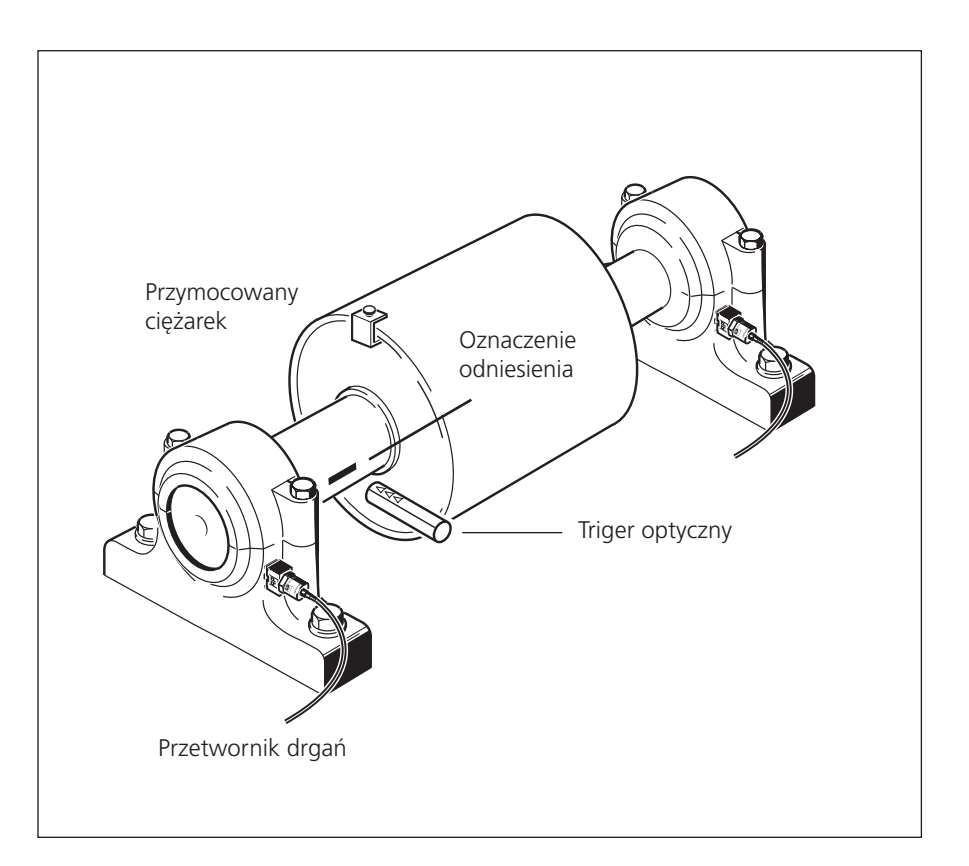

**Wyważanie dwupłaszczyznowe w warunkach roboczych za pomocą trigera optycznego i dwóch przetworników drgań**

# <span id="page-11-0"></span>**Wyważanie maszyn z masami wirującymi**

Moduł wyważania urządzenia VIBXPERT wykorzystuje dobrze znaną "metodę współczynników wpływających":

Najpierw urządzenie VIBXPERT mierzy amplitudę drgań i kąt fazy oraz drgania spowodowane niewywagą, czyli tzw. "początkową niewywagę". Następnie mocowany jest zdefiniowany ciężarek próbny\*, a przyrząd mierzy zmianę amplitudy i fazy. Urządzenie VIBXPERT oblicza współczynniki wpływu z różnicy obu drgań zgodnie z wagą i fazą, co precyzyjnie wskazuje lokalizację i ciężarek wyważający względem pozycji i rozmiaru ciężarka próbnego. W przypadku wyważania dwu płaszczyznowego obliczenie wpływu masy jest uwzględniane także w drugiej płaszczyźnie. Wszystkie tzw. wirniki "sztywne" wyważa się z zastosowaniem tej metody.

W wirniku sztywnym po zmianie ciężarka wyważającego i kąta występują głównie drgania proporcjonalne. W przypadku stałej prędkości obrotowej słabe punkty lub rezonansy wynikające z montażu nie mają wpływu na rodzaj drgań. Jeżeli maszyna obraca się ze zmienną prędkością, często wytwarza różne rodzaje drgań przy każdym obrocie i dlatego wymaga kilkukrotnego wyważania w zakresie niskich i wysokich prędkości roboczych.

Wirniki miękkie nie wytwarzają drgań proporcjonalnych przy obliczonym ciężarku wyważającym i metoda współczynników nie ma zastosowania. Takie wirniki można wyważać tylko w maszynach wyważających przy zastosowaniu procedury pomiaru siły.

\* Urządzenie VIBXPERT oblicza wagę i lokalizację wymaganej masy próbnej w taki sposób, że powoduje to zwykle zmniejszenie istniejącej niewywagi i związanego z nią poziomu drgań. Zaletą takiego rozwiązania jest to, że nie trzeba ponownie zdejmować masy próbnej, ale może ona pozostać na maszynie przez nieokreślony czas.

# <span id="page-12-0"></span>**Diagnostyka**

Przed rozpoczęciem procedury wyważania należy najpierw upewnić się, że przyczyną braku płynnej pracy wirników jest rzeczywiście niewywaga. Ponadto diagnostyka drgań określa, która metoda wyważania jest najbardziej odpowiednia.

W celu diagnostyki niewywagi dostępny jest szereg skoordynowanych zadań pomiaru:

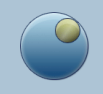

Kliknij opcję "Wyważanie" na ekranie początkowym otwórz kartę "Ocena" (patrz poniżej):

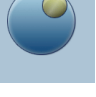

# **Wartość ogólna — prędkość drgań**

Umożliwia rejestrację szerokopasmowych drgań maszyny w celu udokumentowania rzeczywistego stanu przed i po wyważaniu. Pozwala także określić lokalizację pomiaru o najwyższych wartościach drgań, w której należy zamontować czujnik.

#### **Prędkość obrotowa**

Umożliwia pomiar prędkości obrotowej wirnika. Jeżeli do wyważania używana jest konfiguracja maszyny, ten parametr jest wymagany do obliczenia wynikowych sił odśrodkowych.

#### **Pomiar fazy — jedna / dwie płaszczyzny**

Umożliwia rejestrację amplitudy i kąta fazy sygnału wibracji zsynchronizowanego z prędkością obrotową. Umożliwia to na przykład określenie typu niewywagi (statyczna/dynamiczna).

# **Widmo i przebieg czasowy — prędkość drgań**

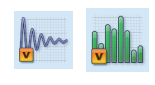

**% C** 

Po lewej:

Po prawej:

**Pomiar diagnostyczny** 

**Widmo FFT diagnostyki**

 Dominuje pierwsza wartość harmoniczna prędkości obrotowej drgań -> niewywaga Umożliwia pomiar widma FFT i przebiegu czasowego. Jeżeli pierwsza wartość harmoniczna dominuje w widmie, przyczyną nieprawidłowej pracy jest prawdopodobnie niewywaga.

 $\triangleq 1.60\%$ 1 płaszczyzna 2 płaszczyzny IM Predkość Predkość Sumaryczna prędkość drgań > 600 RPM  $\tan 4A$ : VIR 6 142 anał B VIB 6.142 Brak  $0$ cena

"Pierwsza wartość harmoniczna"

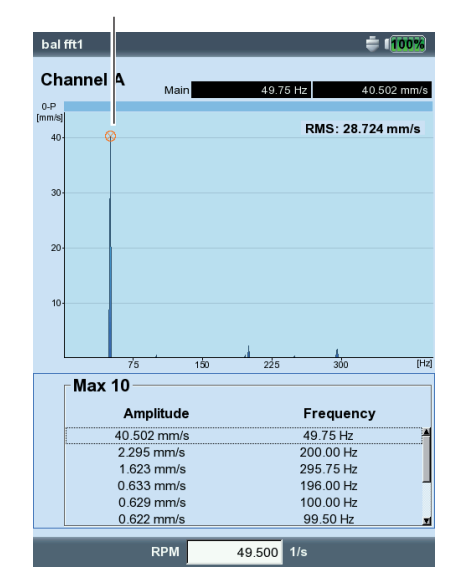

VIBXPERT II Balancing 12.2019 VIBXPERT II Balancing 12.2019

# <span id="page-13-0"></span>**Czynności przygotowawcze**

Przygotowania obejmują montaż elementów pomiarowych.

Maszyna musi być...

- ... odłączona przed wykonaniem na niej jakichkolwiek prac.
- ... zabezpieczona przed przypadkowym włączeniem!

# **Montaż**

1. Określ wizualnie przyczynę niewywagi i wyeliminuj ją w miarę możliwości, np.: usuń osady z wirnika, przymocuj poluzowane ciężarki wyważające lub dokręć poluzowane śruby podstawy.

Jeżeli nie można wyważyć maszyny w danym miejscu, należy dokładnie przymocować ją do sztywnej podstawy (bezpośrednio na ramach lub na izolatorach drgań).

2. Określ płaszczyzny pomiaru i wyważania (patrz rysunek na następnej stronie). Zamontuj przetwornik drgań na obudowie łożyska w miejscu pomiaru o najwyższych wartościach drgań. Uwzględnij następujące uwagi:

- Płaszczyzna pomiaru powinna znajdować się na środku łożyska i blisko płaszczyzny wyważania oraz płaszczyzny środka ciężkości (np. bok wirnika, wirnik).
- Drgania są przenoszone przez pierścień zewnętrzny łożyska w kierunku promieniowym. Dlatego należy zamontować przetwornik z boku (poziomo) na szczycie łożyska (pionowo).
- Przetwornik należy przymocować jak najbliżej łożyska. Należy zapobiegać tłumieniu sygnału spowodowanemu przez zbyt długie ścieżki transmisji lub osłony łożysk. Kierunek pomiaru musi być zgodny z głównym kierunkiem drgań (najczęściej poziomym). Jeżeli kierunek pomiaru jest poziomy, należy zamontować przetwornik na dolnej połowie obudowy łożyska.
- Zawsze, gdy jest to możliwe, należy używać przetworników przykręcanych do maszyny lub mocować przetwornik za pomocą adaptera magnetycznego (VIB 3.420). Przetwornika nie należy przymocować do elementów wytwarzających drgania zewnętrzne, np. osłon.
- Sondy ręczne nie są odpowiednie do wyważania!
- Tylko do wyważania w dwóch płaszczyznach: drugą płaszczyznę (B) należy określić w ten sam sposób.
- 3. Oceń płynność pracy maszyny.
	- Zmierz prędkość drgań i zarejestruj widmo FFT, jeżeli wartości pomiaru są zbyt wysokie (patrz norma DIN ISO 10816-3). Jeżeli przy częstotliwości obrotowej występują sygnały dużych wibracji, istnieje niewywaga, którą należy wyeliminować za pomocą wyważania.
	- Zapisz zmierzone wartości, aby móc porównać je później z wartościami zmierzonymi po przeprowadzeniu procedury wyważania.

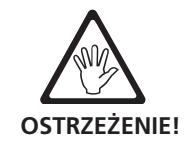

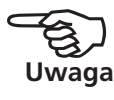

<span id="page-14-0"></span>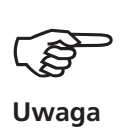

Wysokie amplitudy osiowe wskazują na dużą niewywagę momentu obrotowego, czego nie można wyważyć, stosując opisane tutaj metody.

- 4. Przymocuj na wale oznaczenie odniesienia czujnika trigera, gdy maszyna jest nieruchoma.
	- Użyj znacznika wzmacniającego światło (np. taśma odblaskowa VIB 3.306) lub tłumiącego światło (czarna linia o wysokim kontraście na jasnej powierzchni) i umieść go równolegle do osi wału oraz prostopadle do kierunku obrotu.

WSKAZÓWKA: Znacznik należy umieścić jak najbliżej rowka sprężyny regulacyjnej. Znacznik powinien być łatwy do znalezienia, co ułatwia odtworzenie wyników pomiaru.

• Reguła kąta: kątowe oznaczenie odniesienia znajduje się w pozycji 0°; kąt ustalający φ dla ciężarka wyważającego oblicza się przeciwnie do kierunku obrotu wału.

WSKAZÓWKA: Łopatki należy ponumerować zgodnie z kierunkiem obliczania kąta ustalającego. Łopatka nr 1 jest traktowana jako pozycja 0°.

• Aktywne zbocze: należy określić, czy zbocze oznaczenia wyzwolenia zewnętrznego lub oznaczenia wyzwolenia wewnętrznego na wale ma być używane jako sygnał odniesienia. Ustawienia można określić w sekcji "Transducer/Keyphaser" (Przetwornik/Znacznik fazy) w oknie Device Setup (Konfiguracja urządzenia). Należy obserwować odpowiedź sygnału dla różnych typów oznaczeń odniesienia (patrz następna strona).

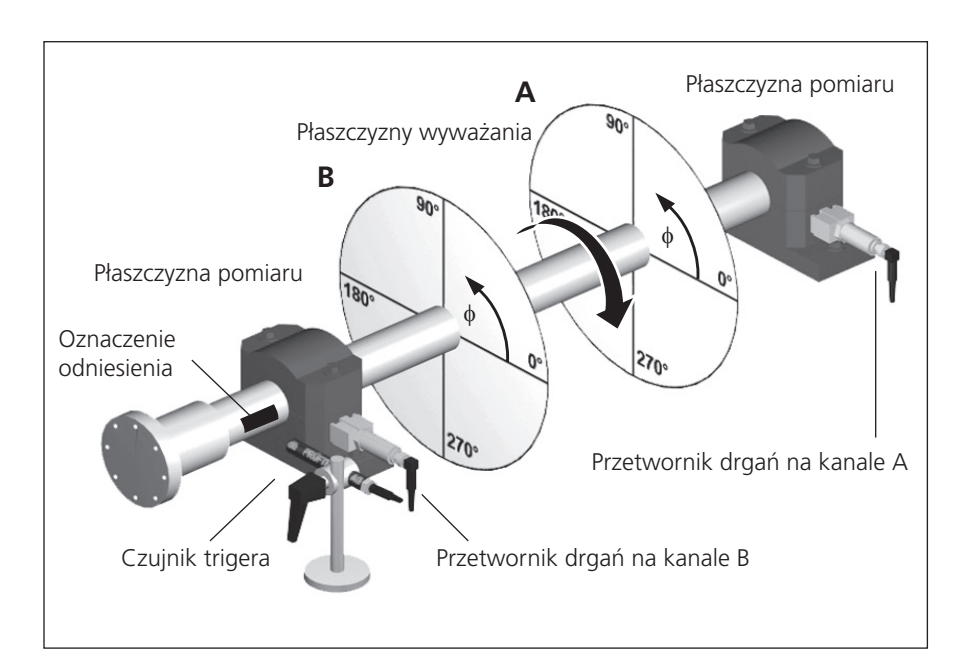

# **Typowy zestaw:**

Płaszczyzna pomiaru oraz wyważania A i B, oznaczenie odniesienia, kąt ustalający φ

- 5. Zamontuj na maszynie triger laserowy (VIB 6.631) za pomocą wspornika trigera (VIB 6.632). Odległość do wału: < 2 m.
- 6. Podłącz przetwornik drgań do przyrządu pomiarowego.

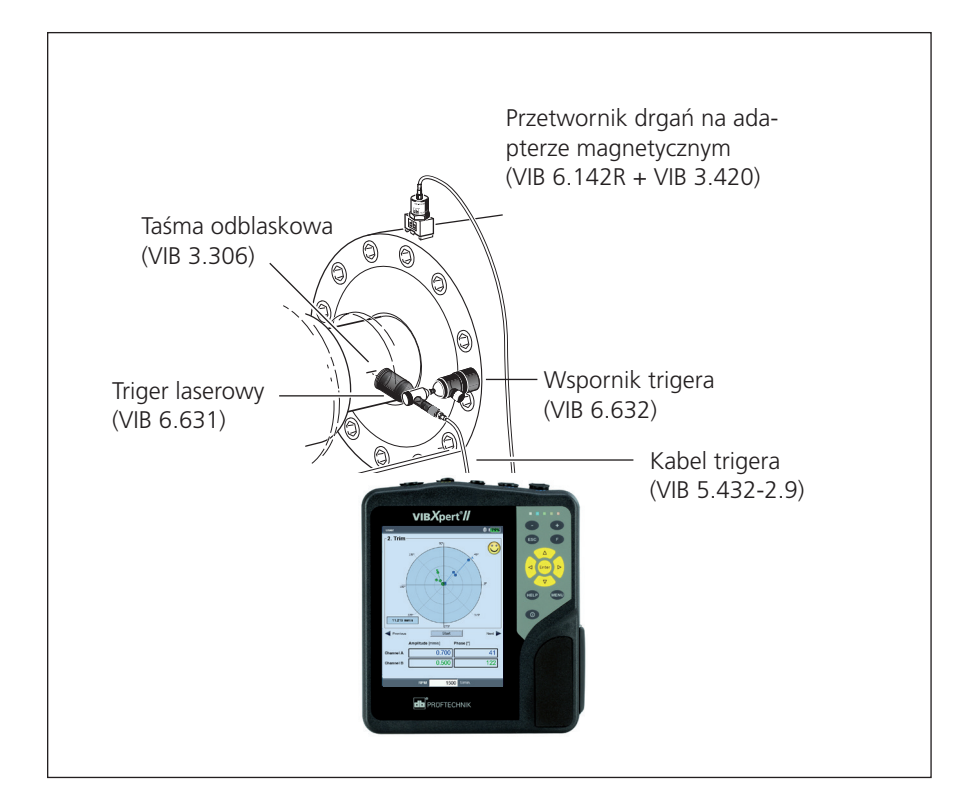

Po wykonaniu czynności przygotowawczych należy sprawdzić następujące elementy:

- Prędkość obrotowa wyważania powinna być jak najbliższa roboczej prędkości obrotowej. Jeżeli jest to niemożliwe z powodu wysokich wartości drgań, należy rozpocząć z mniejszą prędkością obrotową i zbliżać się stopniowo do roboczej prędkości obrotowej w kilku uruchomieniach wyważania. Minimalne obroty wyważania: 30 1/min. (= 0,5 Hz)
- Należy zwracać uwagę na potencjalne punkty rezonansu i, w razie wątpliwości, przeprowadzić pomiar wybiegu!
- Podczas uruchomienia wyważania prędkość obrotowa musi pozostać stała! W przeciwnym wypadku należy ponownie rozpocząć uruchomienie wyważania.
- Podczas pomiaru wirnik musi osiągnąć temperaturę roboczą (np. jeżeli wirnik pracuje w strumieniu gorącego powietrza).
- Niewywaga statyczna jest często dominująca przy drganiach o wartości powyżej 10 mm/s. Przed przeprowadzeniem wyważania 2-płaszczyznowego najpierw należy ją skompensować, stosując wyważanie 1-płaszczyznowe.

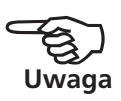

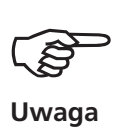

- Przed rozpoczęciem uruchomienia wyważania wstępnego należy ponownie sprawdzić, czy wszystkie elementy pomiarowe zostały prawidłowo zamontowane.
- Jeżeli w procedurze wyważania używana jest konfiguracja maszyny, należy sprawdzić odpowiednie parametry. W określonych warunkach podanie nieprawidłowych danych wirnika może spowodować obliczenie zbyt dużych ciężarków próbnych!

# <span id="page-17-0"></span>**Obsługa**

Jeżeli użytkownik nie jest zaznajomiony ze sposobem pracy w trybie wyważania, należy uwzględnić następujące instrukcje:

# **Ustawienia**

Wszystkie ustawienia wymagane do pomiaru i analizy uruchomienia wyważania należy wybrać w menu konfiguracji. Poniższe konfiguracje można zmienić tylko przed rozpoczęciem uruchomienia wyważania:

- Konfiguracja pomiaru: ustawienia pomiaru (patrz str. 2-29).
- Konfiguracja przetwornika: parametry używanego przetwornika.
- Konfiguracja maszyny: dane wirnika i ustawienia dotyczące wyważania (patrz str. 2-26ff).

Ustawienia w dwóch poniższych konfiguracjach można także zmienić podczas uruchomienia wyważania:

- Konfiguracja wyświetlania: ustawienia wyświetlania (patrz str. 2-24).
- Narzędzia: ustawienia dotyczące wyważania i parametry, które można zmienić podczas uruchomienia wyważania (patrz str. 2-19ff.).

# **Wyświetlanie**

W każdym uruchomieniu wyważania wyświetlane są dwa główne ekrany:

# **Ekran danych**

Górna część ekranu przedstawia ciężarki wyważające oraz ich pozycje na wirniku. Dolna połowa zawiera dane pomiaru i ciężarki wyważające wszystkich ukończonych uruchomień. Jeżeli używana jest konfiguracja maszyny, przedstawia uzyskaną jakość wyważania i wynikową siłę odśrodkową działającą na wirnik.

# **Ekran pomiaru**

Wcześniejszy

Jakość wyważ<br>Istniejąca siła

Mas:<br>[g]

- Dane

Przedstawia wartości pomiaru (amplitudę i kąt fazy) oraz wskaźnik niewywagi na wykresie biegunowym.

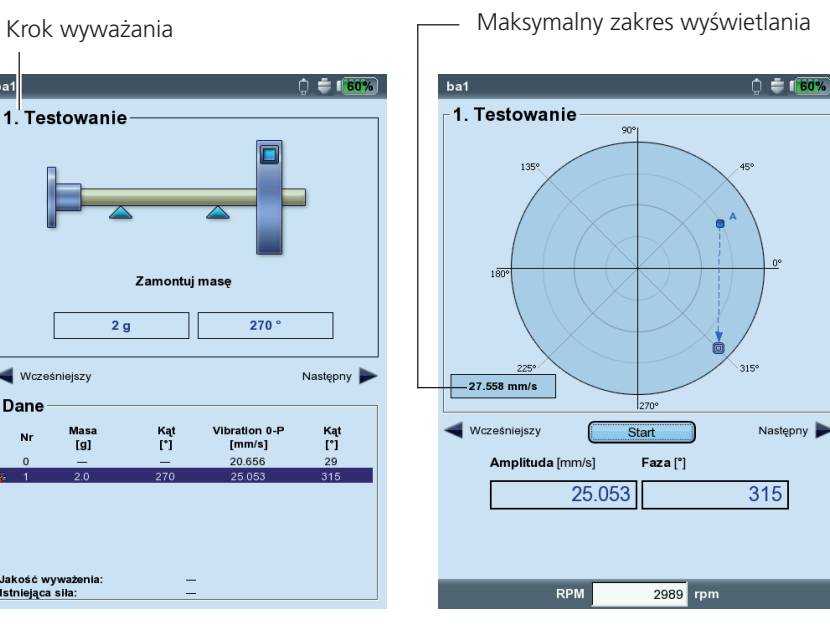

Po lewej: **Ekran danych**

Po prawej: **Ekran pomiaru** Odpowiedni krok wyważania jest widoczny w lewym górnym rogu obu ekranów:

#### **0. Początkowa niewywaga**

Pomiar pierwotnej niewywagi; jeżeli wartości drgań są w zakresie tolerancji, wirnik jest wyważony. W przeciwnym wypadku należy umieścić na wirniku ciężarki wyważające zgodne z poniższymi krokami wyważania.

#### **Pierwsze uruchomienie wstępne**

Mierzony jest wpływ przymocowanych ciężarków próbnych i obliczany jest ciężarek wyważający.

#### **2. Próbne do ..N. próbne**

Uruchomienia próbne w celu ograniczenia niewywagi wirnika.

Wskaźnik początkowej niewywagi przedstawia punkt początkowy procedury wyważania. Kierunek strzałki wskazuje ścieżkę uruchomień wyważania. Wskaźnik z linią przerywaną oznacza uruchomienie wyważania, w którym ciężarek został usunięty (patrz rysunek poniżej).

#### **Powiększenie**

Urządzenie VIBXPERT automatycznie skaluje zakres wyświetlania względem dwóch ostatnich uruchomień wyważania. Aby powiększyć widok, należy naciskać klawisz "+". Jeżeli początkowa niewywaga znajdzie się poza zakresem wyświetlacza, zostanie także podany maksymalny zakres jako wartość procentowa początkowej niewywagi.

#### **Nawigacja**

Aby przewinąć do przodu i do tyłu, należy nacisnąć odpowiednio klawisz nawigacyjny w prawo lub w lewo.

#### **Rozpoczynanie/zatrzymywanie pomiaru**

Naciśnij klawisz Enter na ekranie wyników.

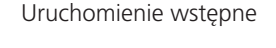

Ostatnie uruchomienie \ Ciężarek usunięty

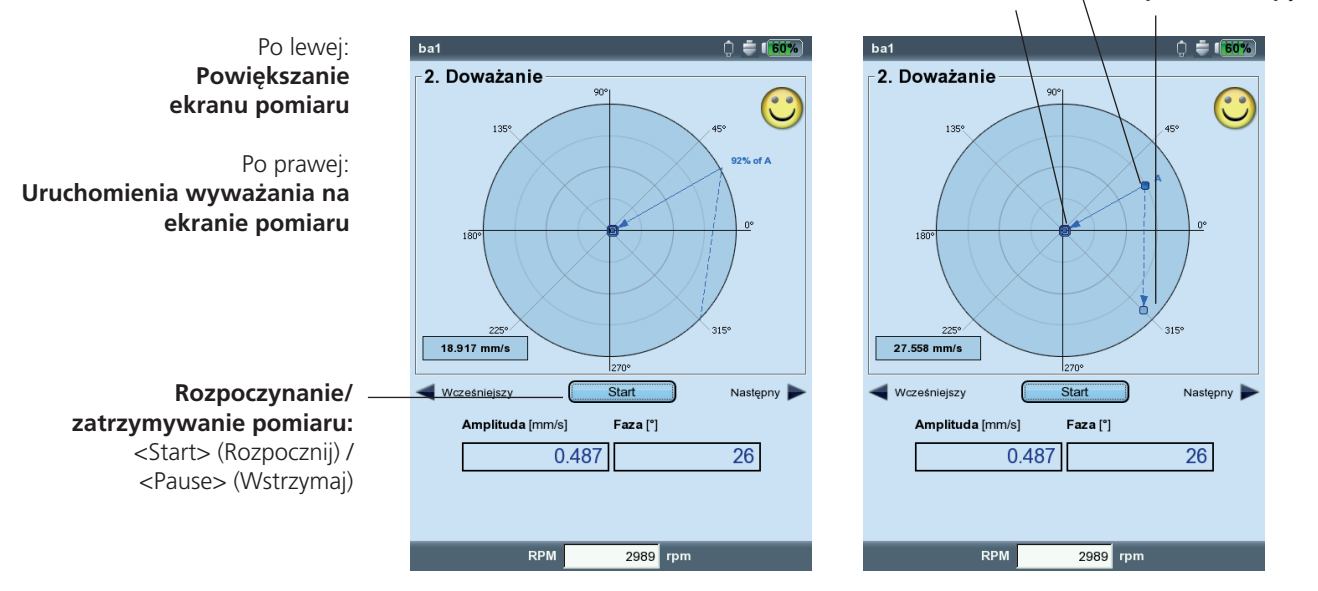

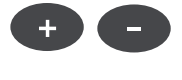

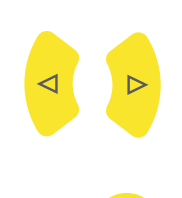

Enter

# <span id="page-19-0"></span>**Wyważanie w jednej płaszczyźnie**

Na podstawie przykładu w następnej części przedstawiono kroki, które należy wykonać w celu przeprowadzenia wyważania w jednej płaszczyźnie:

# **Wymagania**

- W poniższym przykładzie konfiguracja maszyny nie jest używana.
- Ustawienia domyślne w menu "Tools" (Narzędzia) nie są zmieniane:
	- Tryb korekcji: swobodna
	- "Dodaj" ciężarki wyważające

- Sprawdź, czy wszystkie funkcje są aktywne, oprócz obliczania współczynników, które jest nieaktywne.

- Opcja "Use different radii" (Użyj różnych promieni): nieaktywna

# **Aktywowanie trybu wyważania**

- 1. Włącz urządzenie VIBXPERT.
- 2. Kliknij opcję "Wyważanie" na ekranie początkowym.

# **Wybieranie zadania**

- 1. Otwórz kartę "1-płaszczyznowe".
- 2. Wyróżnij rysunek wirnika odpowiadający typowi wirnika.
- 3. Opcjonalnie: sprawdź i zmień w razie potrzeby bieżące zadanie pomiaru. (MENU — Ustawienia zadańia — Ustawienia)
- 4. Kliknij rysunek wirnika, aby otworzyć ekran pomiaru.

# **Regulacja czujnika trigera**

- 1. Podłącz czujnik trigera do urządzenia VIBXPERT (patrz str. 2-7).
- 2. Naciśnij klawisz MENU i kliknij opcję "Power up keyphasor" (Włącz znacznik fazy).
- 3. Dostosuj czujnik trigera do oznaczenia odniesienia na wale.

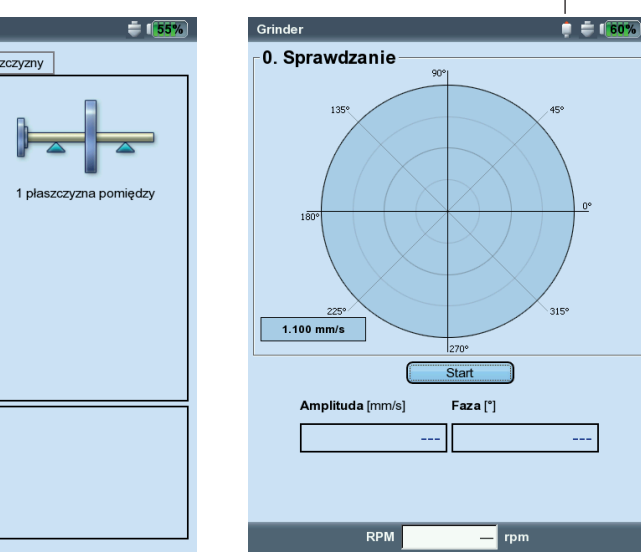

Znacznik fazy WŁĄCZONY

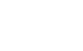

**MENU** 

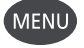

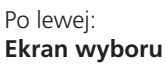

Po prawej: Rozpoczęcie uruchomienia "wstęp**nego"**

7adanie: Grinder anał A: LVS-101-24V

laszyna: Grider

# <span id="page-20-0"></span>**Pomiar początkowej niewywagi**

- 1. Włącz maszynę. W razie potrzeby poczekaj, aż maszyna osiągnie prędkość obrotową wyważania i temperaturę roboczą.
- 2. Naciśnij klawisz "Enter", aby rozpocząć pomiar.

Najpierw urządzenie VIBXPERT zarejestruje prędkość obrotową. Po każdym impulsie trigera mignie zielona dioda LED. Jeżeli różnica prędkości obrotowej będzie zbyt duża, zostanie wyświetlony komunikat ostrzegawczy.

Na koniec przyrząd zmierzy amplitudę i fazę drgań zsynchronizowanych z prędkością obrotową. Jeżeli wartości są niestabilne, średnia zostanie automatycznie zwiększona.

3. Jeżeli wartości pomiaru są stabilne, naciśnij klawisz "Enter", aby zatrzymać pomiar (patrz poprzednia strona). Aby powtórzyć pomiar, naciśnij ponownie klawisz "Enter".

4. Wyłącz maszynę.

#### **Uruchomienie wstępne**

- 1. Naciśnij klawisz nawigacyjny w prawo, aby otworzyć ekran danych dla uruchomienia wstępnego.
- 2. Wprowadź wagę i kąt ustalający ciężarka próbnego. Kliknij pole masy lub kąta pod rysunkiem wirnika i wprowadź odpowiednią wartość w edytorze numerycznym.

**OSTROŻNIE**

Enter

Enter

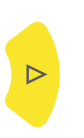

Po lewej:

Po prawej:

Pomiar uruchomienia "wstępnego"

**Wprowadzanie masy i kąta dla uru-**

**chomienia wstępnego**

Jeżeli masa próbna jest stosowana losowo, istnieje ryzyko zwiększonej niewywagi, a więc wyższego poziomu drgań. Szczególnie, jeżeli drgania są już bardzo wysokie, może to spowodować dodatkowe uszkodzenie maszyny.

- 3. Naciskaj klawisz nawigacyjny w prawo, aż do wyświetlenia następnego ekranu.
- 4. Włącz maszynę.

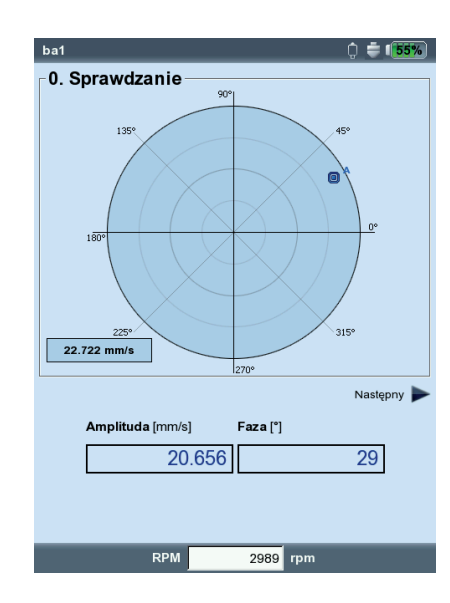

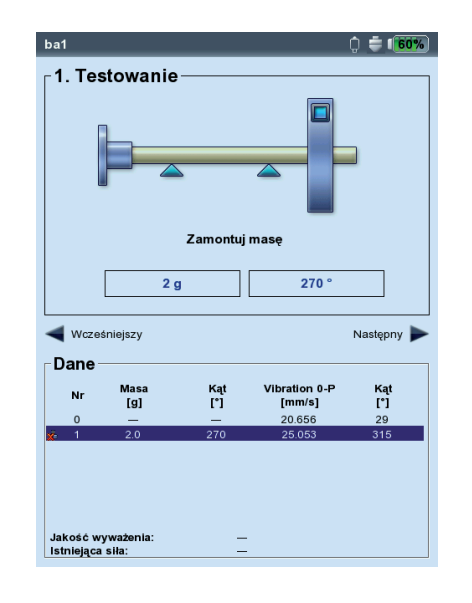

- <span id="page-21-0"></span>5. Naciśnij klawisz "Enter", aby rozpocząć pomiar.
- 6. Jeżeli wartości pomiaru są stabilne, naciśnij klawisz "Enter", aby zatrzymać pomiar.
- 7. Wyłącz maszynę.

W trakcie uruchomienia wstępnego niewywaga powinna zmienić się na tyle, aby stopniowo zmniejszyć resztkową niewywagę w kolejnych uruchomieniach wyważania. Jeżeli niewywaga będzie tylko nieznacznie mniejsza, należy zwiększyć ciężarek próbny. Jeżeli niewywaga jest większa ponad dwa razy, należy użyć mniejszego ciężarka próbnego (patrz parametr "Tools" (Narzędzia), "Check bad influence" (Sprawdź nieprawidłowy wpływ), str. 2-21). W razie potrzeby należy przewinąć ekran danych uruchomienia wstępnego, zmienić odpowiednio masę i powtórzyć uruchomienie próbne.

# **Uruchomienie próbne**

- 1. Naciśnij klawisz nawigacyjny w prawo, aby zamknąć ekran pomiaru uruchomienia wstępnego i otworzyć ekran danych pierwszego uruchomienia próbnego. W zależności od tego, czy użycie ciężarka próbnego spowodowało poprawę, można go pozostawić na wirniku lub zdjąć. Wybierz odpowiedź na monit wyświetlony na ekranie.
- 2. Przymocuj zalecaną masę w podanej pozycji na wirniku. W razie potrzeby zmień także wartości.
- 3. Naciskaj klawisz nawigacyjny w prawo, aż do wyświetlenia następnego ekranu pomiaru.
- 4. Włącz maszynę.
- 5. Naciśnij klawisz "Enter", aby rozpocząć pomiar.
- 6. Jeżeli wartości pomiaru są stabilne, naciśnij klawisz "Enter", aby zatrzymać pomiar.
- 7. Wyłącz maszynę.

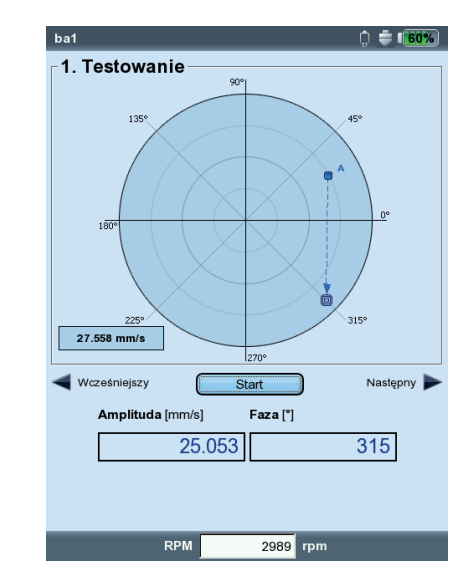

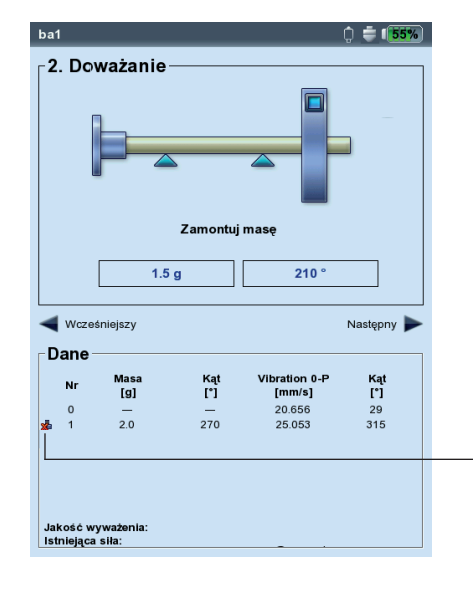

Enter

 $\triangleright$ 

Enter

Po lewej: **Pomiar uruchomienia wstępnego** 

Po prawej: **Ekran danych uruchomienia próbnego** 

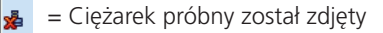

<span id="page-22-0"></span>Podczas kolejnych uruchomień próbnych urządzenie VIBXPERT sprawdza, czy niewywaga została wystarczająco zmniejszona między jednym a drugim przebiegiem. Jeśli tak się nie stało, zostanie wyświetlony następujący komunikat: "No Improvement" (Brak poprawy). Odpowiedni przebieg należy powtórzyć z innym ciężarkiem wyważającym.

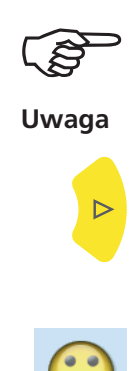

Jeżeli wartości drgań wzrosły, a ciężarki wyważające nie są mniejsze, należy rozpocząć procedurę ponownie.

8. Naciśnij klawisz nawigacyjny w prawo i kontynuuj wyważanie przy kolejnym uruchomieniu próbnym.

Procedura wyważania jest ukończona, jeżeli wartości wibracji osiągną akceptowalny poziom. W przypadku korzystania z opcji "Ustawienia maszyny" obliczona jakość wyważania jest kryterium zakończenia procedury wyważania. Jeżeli jakość wyważania osiągnie zakres tolerancji, na ekranie pomiaru wyświetlany jest "uśmieszek".

# **Cofanie uruchomień wyważania**

Jeżeli wyniki pomiaru pogorszą się po uruchomieniu próbnym, można powrócić do uruchomienia, które było akceptowalne i kontynuować wyważanie od tego momentu, używając innych ciężarków.

- Przejdź do ekranu danych uruchomienia próbnego, od którego chcesz kontynuować procedurę.
- Naciśnij klawisz MENU i kliknij opcję "Wycofaj" (patrz poniżej).
- Potwierdź następny monit, wybierając opcję "Tak". Wszystkie kolejne uruchomienia próbne zostaną usunięte.
- Zdejmij ciężarki wyważające przymocowane podczas usuniętych uruchomień próbnych.

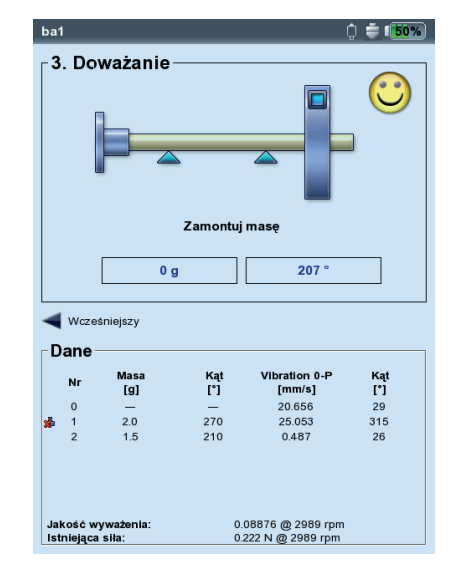

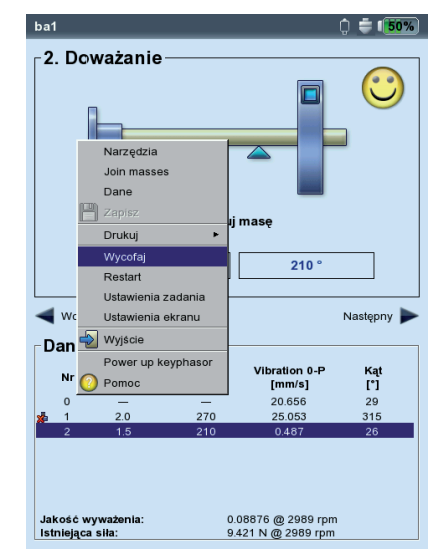

Po lewej: **Osiągnięto jakość wyważania** (wywa anie z wykorzystaniem konfiguracji maszyny)

Po prawej: **Cofanie uruchomień wyważania**

# <span id="page-23-0"></span>**Wyważanie w dwóch płaszczyznach**

Zasadniczo ten proces jest taki, jak opisano w poprzedniej części. Dlatego w kolejnej części opisano tylko funkcje specyficzne dla wyważania w dwóch płaszczyznach:

# **Przegląd procedury pomiaru**

Wybierz płaszczyznę A: określ płaszczyznę pomiaru i wyważania A.

- 0. Początkowa niewywaga: pomiar w płaszczyźnie A i B
- 1A. Uruchomienie wstępne: zalecany ciężarek próbny na płaszczyźnie A; pomiar w płaszczyźnie A i B z ciężarkiem próbnym na płaszczyźnie A
- 1B. Uruchomienie wstępne: zalecany ciężarek próbny na płaszczyźnie B; pomiar w płaszczyźnie A i B z ciężarkiem próbnym na płaszczyźnie B
- 2. Uruchomienie próbne: zalecany ciężarek wyważający na płaszczyźnie A i B; pomiar w płaszczyźnie A i B

....

N. Uruchomienie próbne ...

# **Określanie płaszczyzny pomiaru i płaszczyzny A wyważania**

- 1. Aktywuj trybu wyważania.
- 2. Otwórz kartę "2 płaszczyzny".
- 3. Kliknij rysunek wirnika odpowiadający typowi wirnika.
- 4. Wybierz płaszczyznę A:
- Podłącz przetwornik zamontowany na płaszczyźnie A do kanału pomiarowego A (patrz "Przegląd").

# **Pomiar początkowej niewywagi na płaszczyźnie A i B**

Włącz maszynę i rozpocznij uruchomienie wstępne.

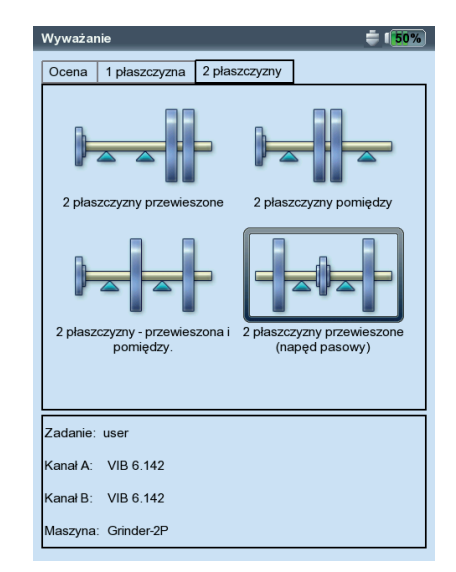

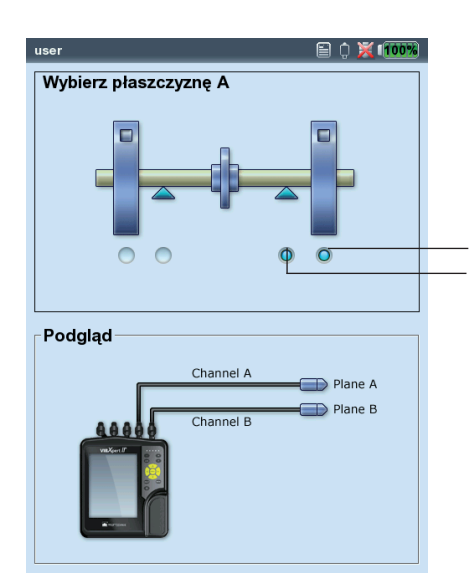

Po lewej: **Ekran wyboru — typ wirnika**

Po prawej: **Ustawianie płaszczyzny A**

Płaszczyzna pomiaru A Płaszczyzna wyważania A

# <span id="page-24-0"></span>**Uruchomienie wstępne**

Uruchomienie wstępne dzieli się na dwie części oznaczone na ekranie głównym jako " $1A$ " lub " $1B$ ":

1A: Ciężarek próbny jest przymocowany na płaszczyźnie A, a jego wpływ jest mierzony na obu płaszczyznach.

1B: Ciężarek próbny jest przymocowany na płaszczyźnie B, a jego wpływ jest mierzony na obu płaszczyznach.

# **Uruchomienie próbne**

Wprowadź ciężarki wyważające dla obu płaszczyzn na ekranie danych uruchomienia próbnego (patrz następna strona). Naciśnij klawisz nawigacyjny w prawo, aby zaznaczyć pola wprowadzania serii.

Kontynuuj uruchamianie próbne, dopóki resztkowa niewywaga nie będzie mieściła się w zakresie tolerancji.

#### **Zapisywanie wyniku**

Naciśnij klawisz MENU na ekranie danych.

Kliknij opcję "Zapisz", aby otworzyć edytor tekstowy.

Wprowadź nazwę.

Na koniec naciśnij klawisz MENU i kliknij opcję "OK".

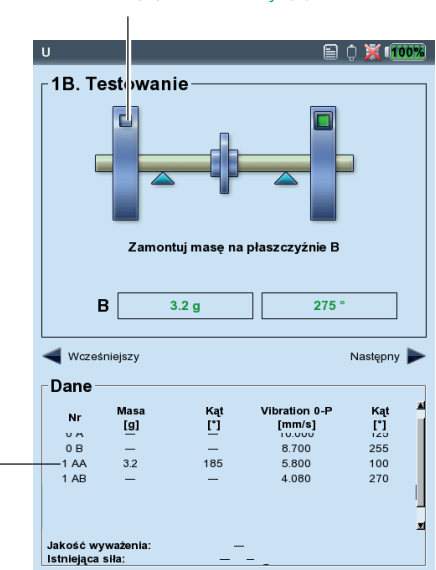

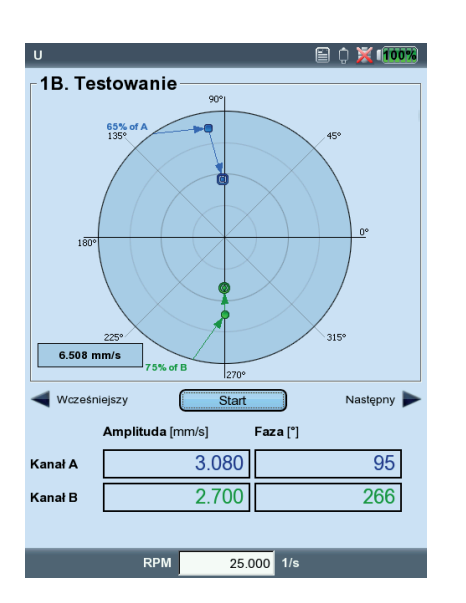

Bieżąca płaszczyzna wyważania jest oznaczona: niebieski (A) lub zielony (B)

Po lewej: **Wprowadzanie ciężarka próbnego na płaszczyźnie B**

Po prawej: **Uruchomienie wstępne 1B** Niewywaga na płaszczyznach A i B z ciężarkiem próbnym na płaszczyźnie B

"A**A**": wynik na p**łaszczyźnie A** "A**B**": wynik na p**łaszczyźnie B** (ciężarek próbny jest zawsze na płaszczyźnie A)

# <span id="page-25-0"></span>**Analiza danych**

Dla każdego ukończonego uruchomienia wyważania na ekranie danych dostępne są następujące dane:

- Masa: masa ciężarka wyważającego
- Kąt: kąt ustalający
- Vibration (Drgania): wartości ogólne drgań (RMS, 0-p, p-p\*)
- KAT: kat fazowy

Jeżeli masę rotora i promień wyważania wprowadzono odpowiednio w konfiguracji maszyny lub menu narzędzi, obliczana jest także osiągnięta jakość wyważania i siła odśrodkowa działająca na wirnik. Jako prędkość obrotowa odniesienia używana jest zmierzona lub wprowadzona prędkość obrotowa (parametr, Speed (Szybkość) (dla jakości wyważania), str. 2-22).

Jeżeli jakość wyważania mieści się w zakresie tolerancji, wyświetlany jest "uśmieszek" oznaczający koniec procedury wyważania.

# **Widok danych**

• Naciśnij klawisz MENU na ekranie danych i kliknij opcje "Dane". Zostanie wyświetlony ekran "Danych".

W tym miejscu można połączyć kilka ciężarków wyważających w jeden i wyświetlić następujące informacje:

- Nazwa maszyny: nazwa konfiguracji maszyny, jeśli jest używana
- Data i czas: data i godzina ostatniego uruchomienia wyważania
- Prędkość obr.: bieżąca prędkość obrotowa
- Jakość wyważania: jakość wyważania względem prędkości odniesienia\*\*
- Niewyważenia szczątkowe: niewywaga po ostatnim uruchomieniu wyważania

Ikona oznacza na liście uruchomienia wyważania, w których ciężarek wy-

ważający został zdjęty ponownie z wirnika po wykonaniu pomiaru (np. uruchomienie wstępne z ciężarkiem na płaszczyźnie B: ("1BB"), patrz rysunek poniżej). Odpowiedni wektor jest przedstawiony za pomocą linii przerywanej na wykresie biegunowym (patrz ilustracja na stronie 2-10).

\* patrz Konfiguracja wyświetlania, str. 2-24

\*\* może różnić się od zmierzonej wartości.

= Ciężarek wyważający został zdjęty

Po lewej: **Ekran danych**  Jakość wyważania prawidłowa

Po prawej: **Ekran widoku danych**

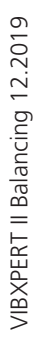

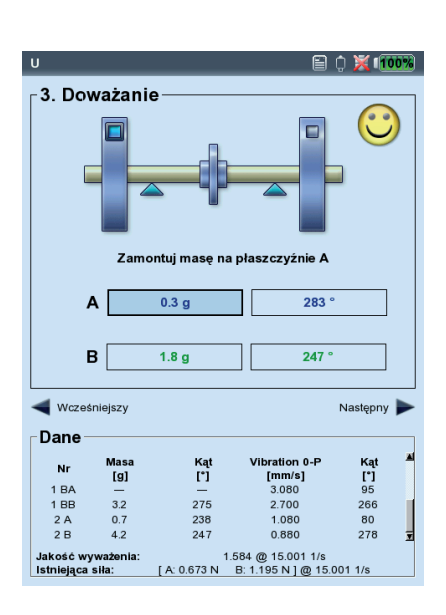

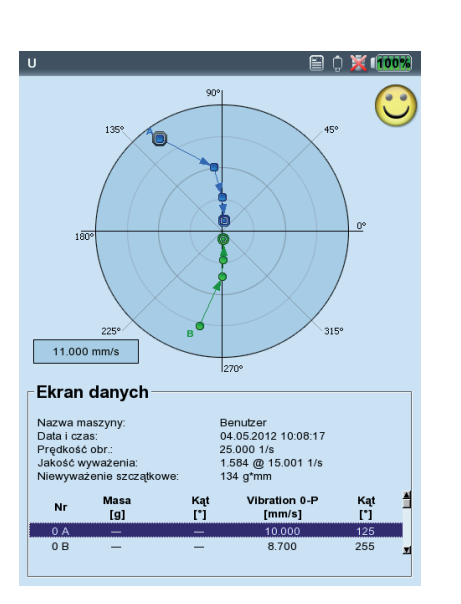

# <span id="page-26-0"></span>**1. Łączenie ciężarków wyważających**

Jeżeli na wirniku umieszczono już kilka ciężarków, można je połączyć w jeden. Urządzenie VIBXPERT dodaje wektorowo masy z ukończonych uruchomień wyważania i wyświetla masę wynikową oraz kąt ustalający na ekranie "Dane" oraz "Ekran danych".

- Naciśnij klawisz MENU na ekranie Dane i kliknij opcję "Dane". Zostanie wyświetlony ekran danych.
- Naciśnij klawisz MENU i kliknij opcję "Łączenie". Na liście w wierszu dla następnego uruchomienia wyważania zostanie wyświetlony nowy ciężarek wyważający. Wszystkie połączone przebiegi zostaną oznaczone symbolem sumy  $(2^{\gamma})$ .
- Następnie naciśnij klawisz MENU i kliknij opcję "OK", aby zaakceptować połączenie ciężarków wyważających.
- Przed rozpoczęciem następnego uruchomienia wyważania, zdejmij ciężarki, które zostały już założone i załóż na wirnik ciężarek wyważający o obliczonej masie.

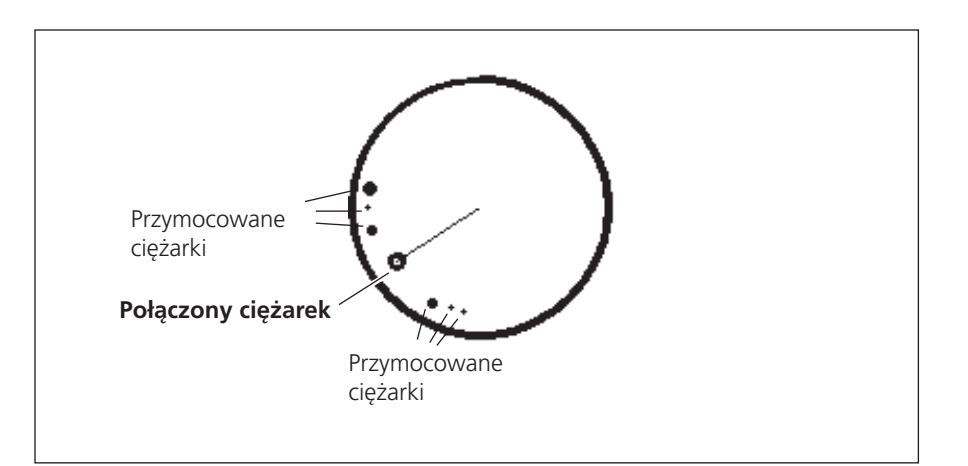

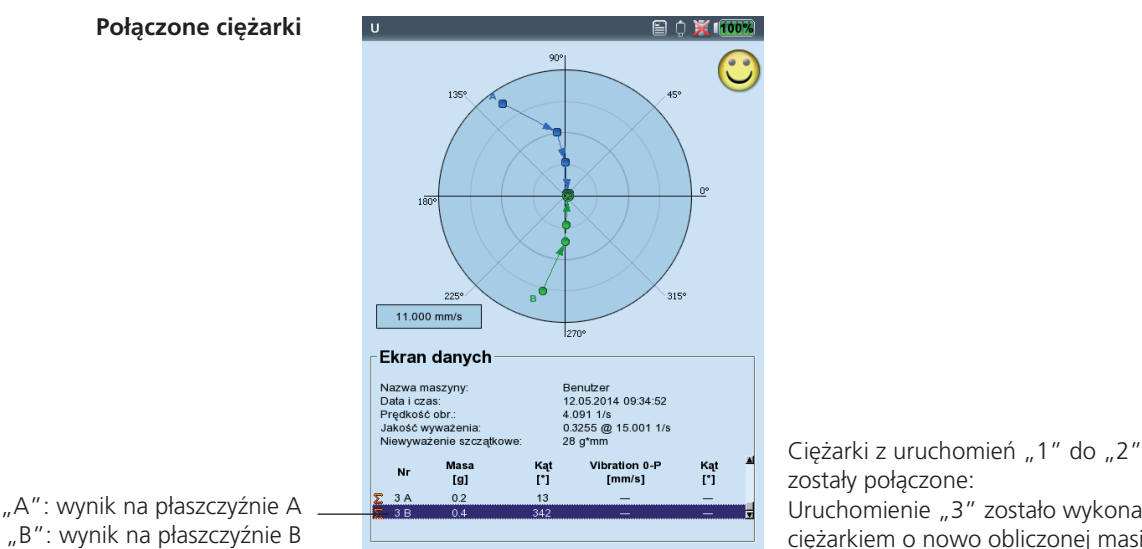

# <span id="page-27-0"></span>**2. Zmiana trybu korekcji (menu Narzędzia/Ustawienie maszyny)**

Tryb korekcji zawiera opis sposobu mocowania ciężarka wyważającego na wirnik. Zwykle tryb korekcji jest ustawiony na "dowolna i dodaj", tj. ciężarek może mieć dowolną masę i zostać przymocowany pod dowolnym kątem.

• Naciśnij klawisz MENU na ekranie danych i kliknij opcję "Narzędzia" (patrz poniżej)\*.

Dodatkowo dostępne są poniższe tryby korekcji:

- Stała lokalizacja
- Stały masa
- Taśma miernicza

Dla każdego trybu korekcji można wybrać poniższe opcje:

- Dodanie ciężarka do wirnika lub
- Zdjęcie ciężarka z wirnika

W przypadku wyważania 2-płaszczyznowego tryb korekcji można skonfigurować oddzielnie dla każdej płaszczyzny.

# **2.1 Stała lokalizacja**

Aby przymocować ciężarek wyważający tylko w określonych miejscach na wirniku (np. na łopatce wentylatora), należy wybrać tryb korekcji "Stała lokalizacja". Następnie należy wprowadzić wartość opcji "Ilość lokalizacji" dla wirnika. Urządzenie VIBXPERT obliczy masy dwóch ciężarków, które mają zostać umieszczone w dwóch określonych pozycjach. Pozycja lub łopatka 1 odpowiada pozycji 0° i należy ją wybrać jako oznaczenie odniesienia dla trigera. Na ekranie danych pozycja kątowa jest wyświetlana dla każdej stałej lokalizacji.

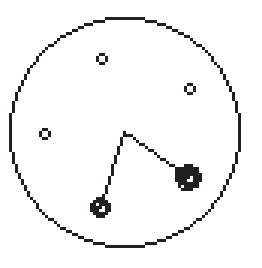

Tryb korekcji "Stała lokalizacja"

#### Po lewej: Zmiana trybu korekcji w oknie "Na**rzędzia"**

Po prawej: **"Stała lokalizacja"** Ustawianie liczby stałych lokalizacji

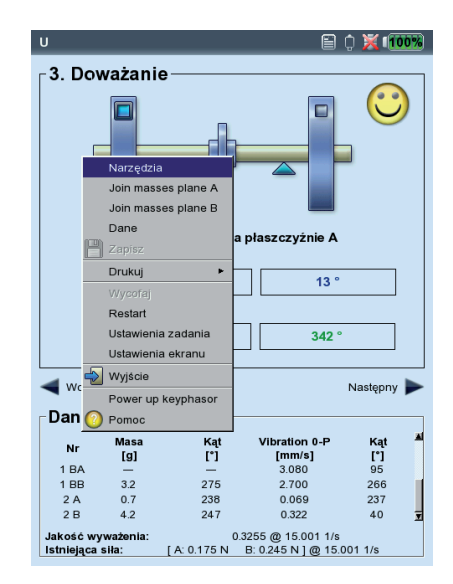

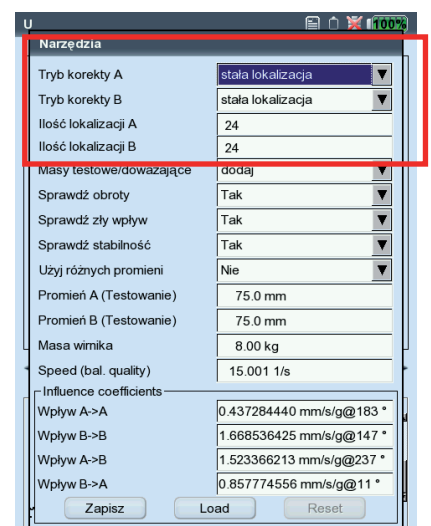

# /IBXPERT II Balancing 12.2019 VIBXPERT II Balancing 12.2019

\* Ustawienie maszyny, patrz strona 4-22

<span id="page-28-0"></span>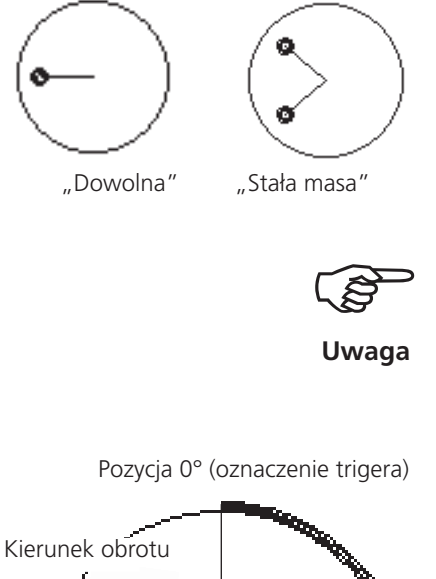

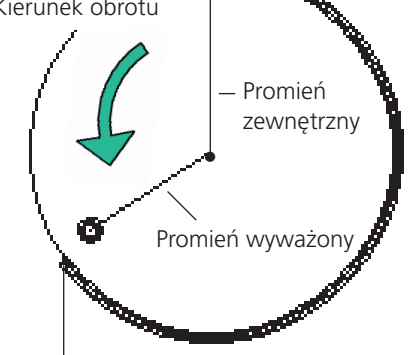

Długość taśmy mierniczej na zewnętrznej powierzchni wirnika

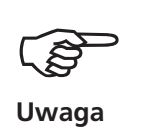

Po lewej: Tryb korekcji "Stała masa"

Po prawej: Tryb korekcji "Taśma miernicza"

# **2.2 Stała masa**

Opcję "Stała masa" należy aktywować, tylko jeżeli do wyważania dostępne są ciężarki o określonych masach (np. 2 g, 5 g, 10 g). Następnie należy wprowadzić masę w opcji "Stała masa". Urządzenie VIBXPERT obliczy dwie pozycje kątowe, w których należy umieścić dwa jednakowe ciężarki.

Wybierz opcję "Masy testowe -> Dodaj" w menu "Narzędzia". Stały ciężarek m<sub>fix</sub> musi spełniać następujące wymagania względem ciężarka zmiennego m<sub>free</sub>:

 $0.5 \times m$ <sub>free</sub>  $\leq m$ <sub>fix</sub>  $\leq 3 \times m$ <sub>free</sub>

# **2.3 Taśma miernicza**

Tryb korekcji może określić pozycję ciężarków wyważających z wykorzystaniem taśmy mierniczej bez konieczności uwzględniania systemu odniesienia z podziałami kątowymi.

Należy wprowadzić średnicę zewnętrzną wirnika w płaszczyźnie A i płaszczyźnie B. Odległość na zewnętrznej powierzchni wirnika jest obliczana w milimetrach (lub calach) od oznaczenia trigera (pozycja 0°) i mierzona przeciwnie do kierunku obrotu. Należy umieścić taśmę wokół wirnika i przymocować ciężarek wyważający w podanej pozycji (tj. długości).

Odległość ciężarka wyważającego od osi obrotu to promień wyważania. Jest on zwykle mniejszy niż promień zewnętrzny.

We wszystkich trzech trybach korekcji obliczone wartości można zmienić później. Jednakże zmiany nie powinny odbiegać znacząco od podanych wartości.

Lista w polu "Dane" zawsze zawiera ciężarki wyważające dla trybu korekcji "Dodane" - tj. masę i pozycję kątową.

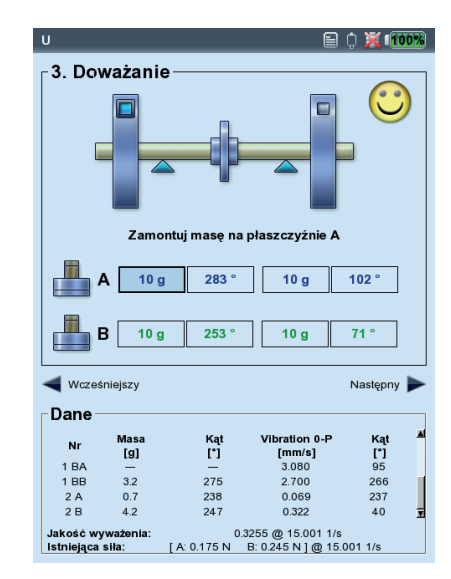

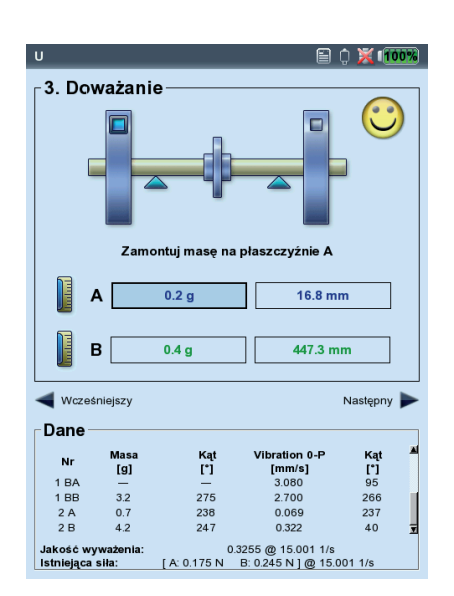

# <span id="page-29-0"></span>**3. Usuwanie ciężarka wyważającego (menu Narzędzia / Ustawienie maszyny)**

Jeżeli nie można przymocować ciężarków wyważających do wirnika, za pomocą zacisków, spawania, przykręcania lub podobnej metody, niewywagę można także wyeliminować, zeszlifowując materiał z wirnika. W tym celu, należy wybrać opcję "Masy testowe -> zdejmij" w menu "Narzędzia" (patrz poniżej). Urządzenie VIBXPERT obliczy wartość parametru "Ciężarki wyważające"ze znakiem ujemnym.

# **4. Funkcje sprawdzania (menu Narzędzia / Ustawienie maszyny)**

Aby zapewnić uzyskanie prawidłowych i przydatnych wyników procedury wyważania, urządzenie VIBXPERT udostępnia następujące funkcje sprawdzania:

• Naciśnij klawisz MENU na ekranie danych i kliknij opcję "Narzędzia" (patrz poniżej)\*.

Sprawdź obroty

Podczas pomiaru i pomiędzy uruchomieniami wyważania urządzenie VI-BXPERT sprawdza, czy prędkość obrotowa jest stabilna. Jeżeli wystąpią nadmierne różnice w prędkości obrotowej, zostanie wyświetlony odpowiedni komunikat o błędzie.

Sprawdź złwpływ

Zmiana wskaźnika niewywagi jest sprawdzana pomiędzy uruchomieniami wyważania; jeżeli zmiana będzie zbyt duża lub zbyt mała, zostanie wyświetlony odpowiedni komunikat. Należy powrócić do poprzedniego uruchomienia wyważania i zmniejszyć lub zwiększyć używany ciężarek.

#### Sprawdź stabilność

Stabilność wskaźnika niewywagi jest sprawdzana w trakcie pomiaru. Jeżeli wskaźnik niewywagi jest niestabilny, a opcja "Auto-average" (Autouśrednianie) jest aktywna (patrz str. 2-28), urządzenie VIBXPERT automatycznie zwiększa wybraną liczbę średnich w konfiguracji pomiaru. Po osiągnięciu maksymalnej liczby średnich wyświetlany jest odpowiedni komunikat.

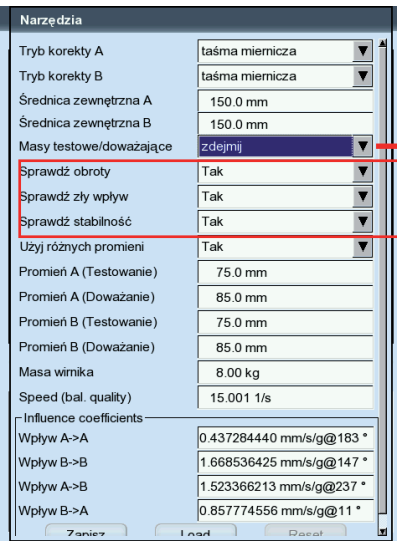

\* Ustawienie maszyny, patrz strona 2-26

**"Zdjęcie ciężarka wyważającego"** Zeszlifowanie materiału wirnika

**Funkcje sprawdzające**

# <span id="page-30-0"></span>**5. Wprowadzanie promienia wyważania i masy wirnika później (Narzędzia)**

Jeżeli procedura wyważania zostanie rozpoczęta bez konfiguracji maszyny, można wprowadzić promień wyważania i masę wirnika później w menu Narzędzia. Urządzenie VIBXPERT obliczy jakość wyważania i siłę odśrodkową z bieżącego uruchomienia próbnego.

Jeżeli dla uruchomienia próbnego i uruchomienia wstępnego używane są różne promienie wyważania, należy aktywować opcję "Użyj różnych promieni" i wprowadzić odpowiednie wartości.

# **6. Prędkość dla jakości wyważania (menu Narzędzia / Ustawienie maszyny)**

Jakość wyważania i siła odśrodkowa na wirniku są podane względem prędkości obrotowej odniesienia. W menu Narzędzia\* można wprowadzić wartość parametru "Speed for balance quality" (Prędkość dla jakości wyważania), który jest używany we wszystkich uruchomieniach wyważania. Po ustawieniu tej wartości na zero (= "nieużywana") do obliczenia używana jest zmierzona prędkość obrotowa.

# **7. Współczynnik wpływu (menu Narzędzia)**

Po uruchomieniu próbnym urządzenie VIBXPERT oblicza współczynnik wpływu używany do obliczania masy ciężarków wyważających w kolejnych uruchomieniach wyważania.

Aby użyć współczynnika wpływu z poprzedniego pomiaru wyważania, dostępne są następujące opcje:

- 1. Ręczne wprowadzenie za pomocą edytora liczbowego:
- W menu Narzędzia kliknij opcję "Wpływ".
- Najpierw wprowadź amplitudę.
- Naciśnij klawisz MENU i kliknij opcję "OK".
- Wprowadź kąt.

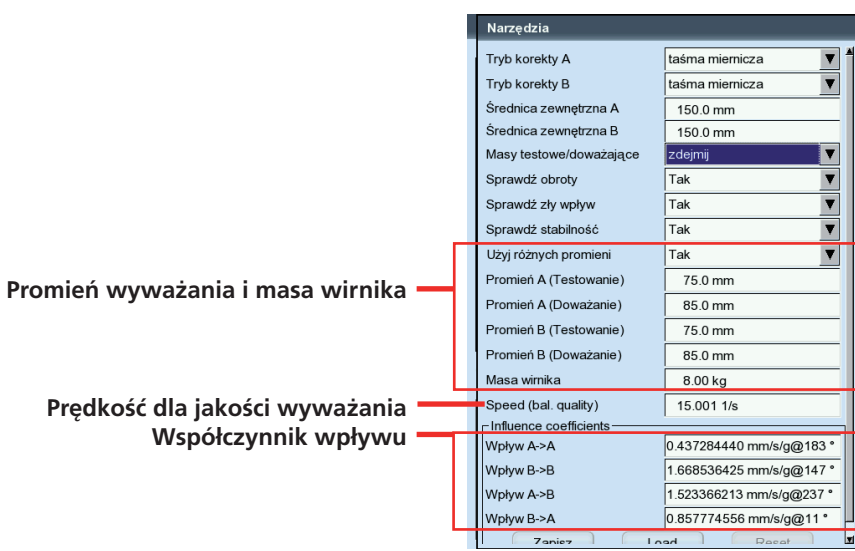

\* Ustawienie maszyny, patrz strona 2-26

- 2. Załadowanie współczynnika z pliku:
- Kliknij opcję "Load" (Załaduj).
- Wybierz plik współczynnika.

W tym przypadku współczynnik należy zapisać po uruchomieniu wstępnym.

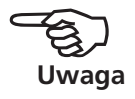

- 3. Zastosowanie współczynnika wpływu przez rozpoczęcie od początku z pliku:
- Otwórz plik wyważania.
- Przejdź do ostatniego pliku wyważania (ekran pomiaru lub danych).
- Naciśnij klawisz MENU i kliknij opcję "Restart" (Rozpocznij od początku).

Zostanie wyświetlone ostrzeżenie. Kliknij opcję "OK".

• Rozpocznij pomiar wyważania (Początkowa niewywaga).

Aby zresetować współczynniki wpływu w pliku, należy kliknąć opcję "Reset" (Resetuj) w menu Narzędzia. Aby zapisać współczynniki wpływu w pliku, należy kliknąć opcję "Zapisz"w menu Narzędzia.

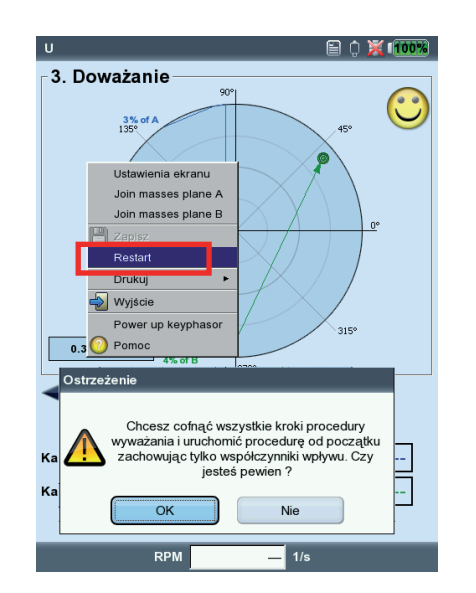

**Zastosowanie współczynnika wpływu przez rozpoczęcie od początku**

# <span id="page-32-0"></span>**Ustawienia ekranu**

Ustawienia ekranu umożliwia określenie ustawień wyświetlania ekranu danych i ekranu pomiaru. Konfigurację wyświetlania można uruchomić na każdym ekranie:

• Naciśnij klawisz MENU i kliknij opcję "Ustawienia ekranu".

Powiększenie: szybkość lub rozmiar kroku przy powiększaniu.

- WYWAŻANIEDWUPŁASZCZYZNOWE, TRYBDWUWYKRESOWY: wskaźniki niewywagi dwóch płaszczyzn można wyświetlić oddzielnie na *dwóch wykresach biegunowych* lub razem na *jednym wykresie biegunowym.*.
- Pokaż amplitudę jako: amplitudę drgań można określić jako wartość RMS, 0-p lub p-p.
- Szczegóły listy: opcję "dokładna" należy wybrać jeżeli uruchomienia wyważania mają być wyświetlane na ekranie danych i pomiaru. Opcja "skrócona" powoduje wyświetlenie tylko pierwszego uruchomienia (początkowej niewywagi) i ostatniego ukończonego uruchomienia wyważania.

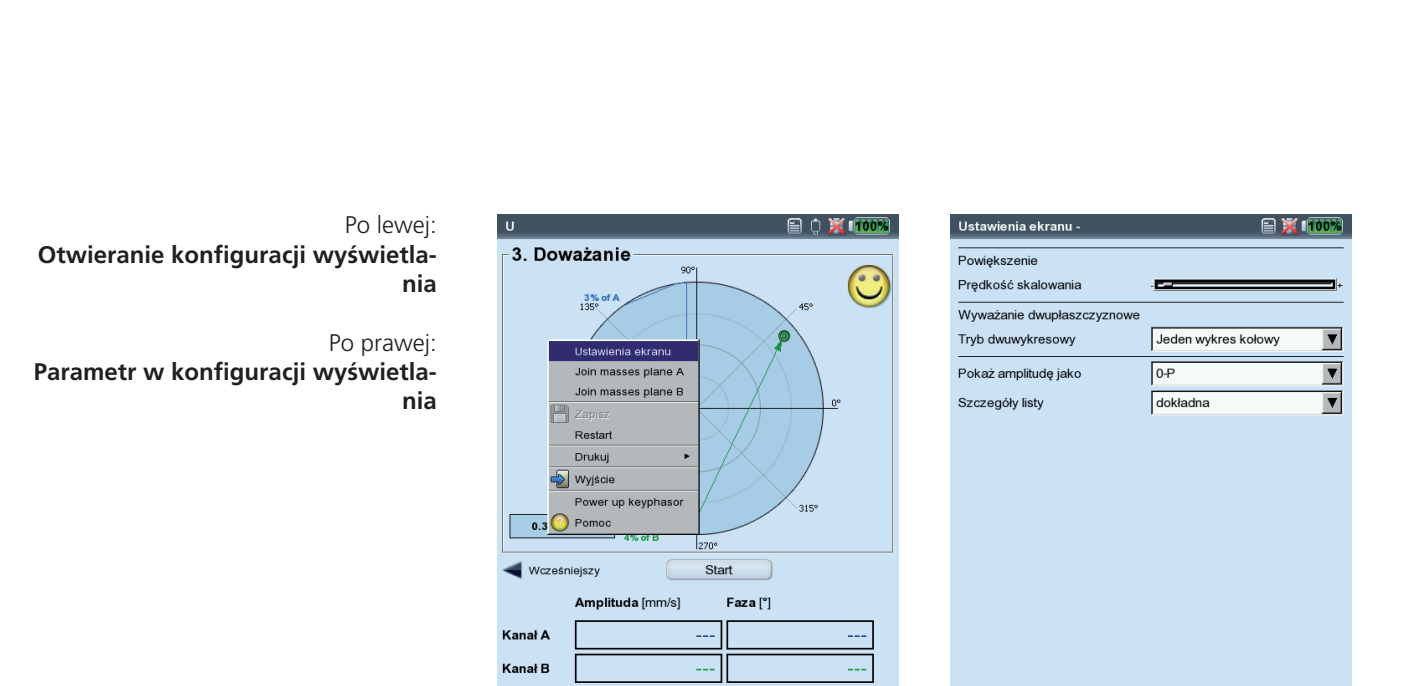

RPM

VIBXPERT II Balancing 12.2019 VIBXPERT II Balancing 12.2019

# <span id="page-33-0"></span>**Drukowanie raportu wyważania**

W celu tworzenia dokumentacji dostępne są dwa różne typy raportów:

- *Zrzut ekranu*: wydruk bieżącego ekranu
- *Wydruki raportów*: wydruk raportu szczegółowego z ogólnymi danymi pomiaru i danymi dotyczącymi wyważania.

Wydruk raportu można rozpocząć z ekranu pomiaru lub danych:

# **Zrzut ekranu**

- Naciśnij klawisz MENU i kliknij opcję "Drukuj > Zrzut ekranu".
- Wybierz drukarkę, naciśnij klawisz MENU i kliknij opcję "Drukuj".

# **Wydruki raportów**

- Naciśnij klawisz MENU i kliknij opcję "Drukuj > Drukowanie raportów".
- Wybierz drukarkę.
- Wybierz konfigurację raportu w menu "Raporty" lub utwórz nową konfigurację raportu (patrz strona 3-31).

Ogólne informacje o raporcie można wprowadzić na karcie "Ustawienia wspólne".

Treść raportu dotyczącego wyważania znajduje się na karcie "Informacje o pomiarze":

Wykres biegunowy: raport wyważania zawiera wykres biegunowy przedstawiający ukończone kroki wyważania.

Szczegóły listy): raport wyważania zawiera wszystkie kroki wyważania ("dokładna") lub tylko pierwsze i ostatnie kroki ("skrócona").

- Jakość wyważania/Poprawa: jeżeli wyważanie wykonano z wykorzystaniem konfiguracji maszyny, raport wyważania zawiera informacje o jakości wyważania (nastawa i wartość rzeczywista). Jeżeli Ustawienie maszyny nie została użyta, poprawa wartości drgań jest podana w procentach.
- Naciśnij klawisz MENU i kliknij opcję "Drukuj".

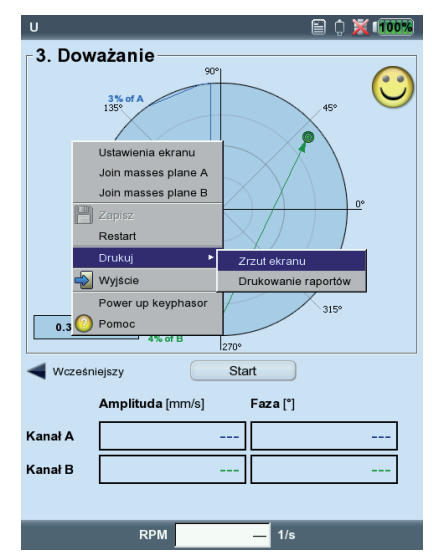

# Rozpoczynanie wydruku raportu Treść raportu dotyczącego wyważania Raport wyważania

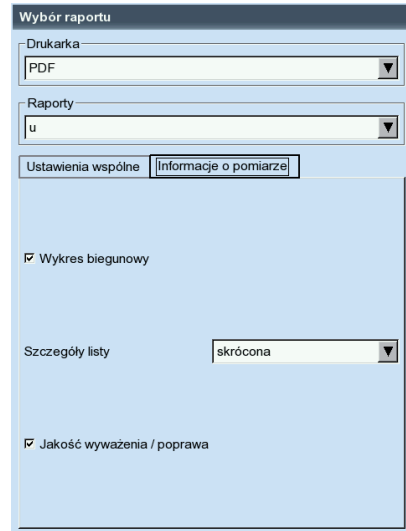

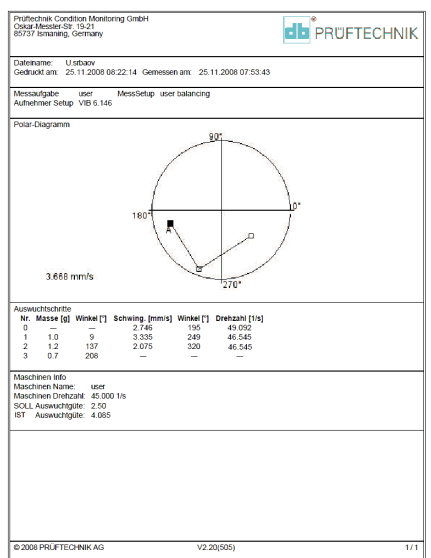

# <span id="page-34-0"></span>**Parametry konfiguracji**

Aby wykonać procedurę wyważania, urządzenie VIBXPERT wymaga podania różnych ustawień, które są zebrane w "menu konfiguracji":

- Ustawienie maszyny (patrz poniżej)
- Ustawienia pomiaru (patrz str. 2-28)
- Konfiguracja przetwornika (patrz strona 2-20)

Konfiguracje te dostosowuje się przed procedurą wyważania. Podczas wyważania można zmienić tylko niektóre parametry konfiguracji maszyny. Parametry te znajdują się w menu Narzędzia (str. 2-19f.).

# **Ustawienie maszyny**

"Ustawienie maszyny" zawiera dane maszyny wymagane do wyważania. Urządzenia VIBXPERT korzysta z tych danych do obliczenia masy odpowiedniego ciężarka próbnego i resztkowej niewywagi, siły odśrodkowej i uzyskanej jakości wyważania. Aby edytować lub utworzyć konfigurację maszyny, należy wykonać następujące czynności:

- Zaznacz typ wirnika na ekranie wyboru (patrz str. 2-11).
- Naciśnij klawisz MENU i kliknij opcję ""Ustawienia zadania".
- Wybierz zadanie zdefiniowane przez użytkownika.
- Zaznacz pole "Ustawienie maszyny".
- Naciśnij klawisz MENU i kliknij opcję "Nowa" lub "Edytuj".

Można ustawić następujące parametry:

Płaszczyzny: *Jedna / Dwie*. Liczba płaszczyzn wyważania; nie można jej zmienić, ponieważ typ wirnika jest wybrany na ekranie wyboru.

- Tryb korekty\*: *Dowolna / Stała lokalizacja / stała msa / taśma miernicza*; uwzględnia ograniczenia maszyny (stałe lokalizacje, np. łopatki wentylatora) lub warunki lokalne (pomiar za pomocą taśmy).
- W zależności od wyboru można ustawić następujące parametry:
- Ilość lokalizacji: 3–100. Zwykle liczba łopatek wentylatora.
- Stała waga: masa dostępnego ciężarka wyważającego.

#### **Parametry w konfiguracji maszyny**

\*Ten parametr można zmienić w każdym uruchomieniu wyważania (MENU

— Narzędzia)

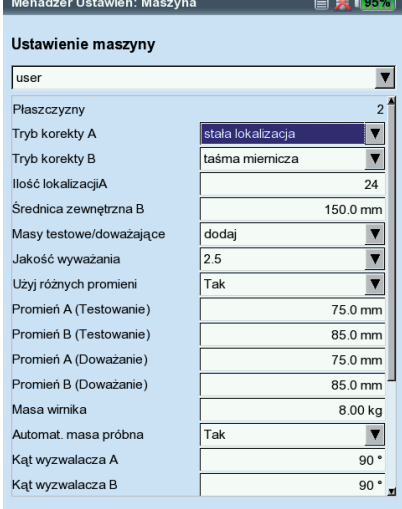

<span id="page-35-0"></span>- Średnica zewnętrzna: można użyć taśmy mierniczej, aby określić pozycję ciężarka wyważającego bez kąta odniesienia (patrz rysunek na stronie 2-20).

W przypadku wyważania w dwóch płaszczyznach tryb korekcji można ustawić oddzielnie dla każdej płaszczyzny.

- Masy testowe: *dodaj / zdjejmij*; ogólnie niewywagę koryguje się, mocując ciężarki na wirniku. Jeżeli jest to niemożliwe, urządzenie VIBXPERT oblicza masę, jaką należy zeszlifować z wirnika ("ujemna").
- Jakość wyważania: *0–4000;* analiza resztkowej niewywagi przy użyciu stopni jakości zgodnie z normą DIN ISO 1940 (patrz str. 3-1). Jeżeli obliczona wartość wyważania jest mniejsza niż wybrana wartość, na ekranie danych wyświetlany jest symbol "uśmieszku", a uruchomienie wyważania jest ukończone. Aby pracować bez analizy resztkowej niewywagi, należy wybrać wartość ..0".

Zmierzona prędkość obrotowa wału jest używana domyślnie jako prędkość obrotowa odniesienia do obliczenia uzyskanej jakości wyważania. Parametr "Speed for balance quality" (Prędkość dla jakości wyważania) (patrz następna strona) pozwala obliczyć resztkową niewywagę względem dowolnej prędkości obrotowej.

- Użyj różnych promieni: *Tak/ (Nie);* ciężarki próbne można przymocować z innym promieniem niż ciężarki wyważające.
- Promień: *promień wyważania*; odległość ciężarka wyważającego od osi obrotu; im większy jest promień wyważania, tym mniejszy jest ciężarek wyważający dla tej samej prędkości obrotowej.
- Masa wirnika: przy obliczaniu masy ciężarka próbnego uwzględniana jest masa wirnika.
- Automat. masa próbna: *Tak/ Nie;* urządzenie VIBXPERT oblicza masę ciężarka próbnego zgodnie z normą ISO 1940 oraz na podstawie jakości wyważania, masy wirnika, prędkości obrotowej i promienia wyważania.
- Kąt wyzwalacza: kąt pomiędzy czujnikiem a czujnikiem trigera jest uwzględniany przy obliczaniu kąta mocowania ciężarka próbnego. Convention (Reguła): kąt jest obliczany w kierunku przeciwnym do obrotu wirnika.

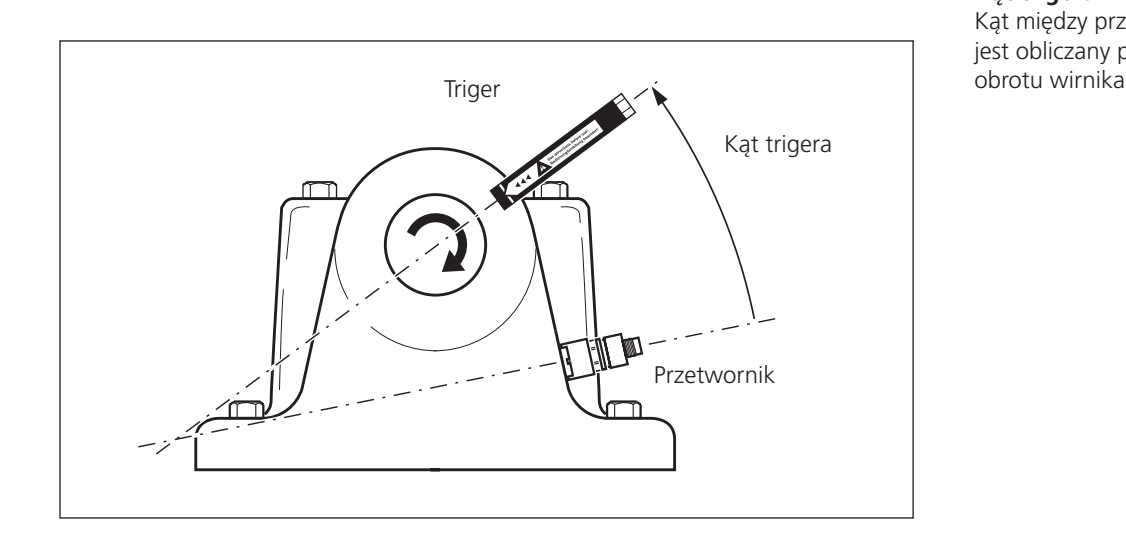

VIBXPERT II Balancing 12.2019

/IBXPERT II Balancing 12.2019

\*Ten parametr można zmienić w każdym uruchomieniu wyważania (MENU — Narzędzia)

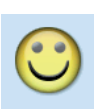

#### **Kąt trigera:**

Kąt między przetwornikiem a trigerem jest obliczany przeciwnie do kierunku

<span id="page-36-0"></span>\*Ten parametr można zmienić w każdym uruchomieniu wyważania (MENU — Tools (Narzędzia))

- Speed for balance quality\* (Prędkość dla jakości wyważania): prędkość obrotowa odniesienia do obliczania uzyskanego stopnia wyważania i siły odśrodkowej (patrz str. 4-18).
- SPRAWDŹ OBROTY<sup>\*</sup>: *Tak/ Nie*; patrz "Funkcie sprawdzania" na stronie 2-21.
- Sprawdzaj 2 płaszczyznę: *Tak/ Nie*; w przypadku wyważania w jednej płaszczyźnie można także zarejestrować i wyświetlić drgania na drugiej płaszczyźnie (patrz także strona 2-30).
- Minimalizuj błąd 2giej płaszczyźnie\*: *Tak/ Nie*; zwykle drgania w płaszczyźnie kontrolnej wzrastają. Opcję tę należy uaktywnić w celu obliczenia masy ciężarków wyważających w taki sposób, aby drgania w płaszczyźnie wyważania i płaszczyźnie kontrolnej były zminimalizowane.
- Automatyczne uśrednianie: *Tak/ Nie*; w przypadku znacznie różniącego się wskaźnika niewywagi urządzenie VIBXPERT automatycznie zwiększa wybraną liczbę średnich w konfiguracji pomiaru. Ta opcja działa tylko w połączeniu z opcją "Sprawdź stabilność", str. 4-17.

SPRAWDŹ STABILNOŚĆ\*: *Tak/ Nie*; patrz "Funkcje sprawdzające", str. 2-21. Sprawdz zly wpływ<sup>\*</sup>: Tak/ Nie; patrz "Funkcje sprawdzające", str. 2-21. Przelicz współczynnik

Współczynnik obliczania masy ciężarka wyważającego można przejąć z uruchomienia wstępnego (ustawienie: "Nie") lub z poprzedniego uruchomienia wyważania (ustawienie: "Tak"). Dostępne tylko dla wyważania 1-płaszczyznowego.

Bieg swobodny: *Tak/ Nie*; tryb wybiegu umożliwia skrócenie procedury wyważania. W tym trybie wyświetlany jest tylko ekran pomiaru. Masa i pozycja ciężarków wyważających nie są wyświetlane. W konfiguracji maszyny wszystkie opcje używane do obliczania masy ciężarków wyważających są nieaktywne. Ten tryb powinien być używany tylko przez osoby mające dużą wiedzę z zakresu wyważania.

#### **Parametry w konfiguracji maszyny**

Po lewej: **Ustawienie maszyny dla wyważania 2-płaszczyznowego**

Po prawej: **Ustawienie maszyny dla wyważania 1-płaszczyznowego**

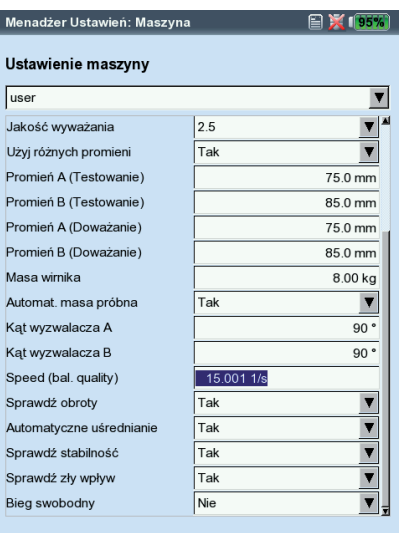

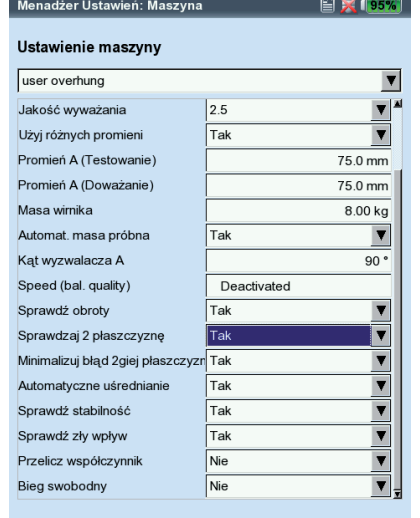

# <span id="page-37-0"></span>**Ustawienia pomiaru**

Aby edytować lub utworzyć konfigurację pomiaru, należy wykonać następujące czynności:

- Zaznacz typ wirnika na ekranie wyboru (patrz str. 2-11).
- Naciśnij klawisz MENU i kliknij opcję ""Ustawienia zadania".
- Wybierz zadanie zdefiniowane przez użytkownika.
- Zaznacz pole "Ustawienia pomiaru".
- Naciśnij klawisz MENU i kliknij opcję "Nowa" lub "Edytuj".

Można edytować następujące parametry:

- Częstotliwość od: 0,5 / 1 / 2 / 10 Hz; wybierz opcję "10 Hz" jako najniższą częstotliwość, jeżeli prędkość obrotowa maszyny jest większa niż 600 obr./min, a maszyna jest umieszczona na miękkiej podstawie.
- FILTR DOLNOPRZEPUSTOWY: Tak/ Nie; aby wyeliminować sygnały szumu o wysokiej częstotliwości, można włączyć filtr dolnoprzepustowy (1 kHz) (Tak). Po wybraniu ustawienia "Nie " sygnał jest przetwarzany bez filtra dolnoprzepustowego.
- Ilość pomiarów: 1–20; liczba pomiarów jest zwiększana automatycznie do maksymalnej wartości, jeżeli wskaźnik pokazuje znaczną różnicę w niewywadze.
- Uśrednianie w czasie: W tym typie uśredniania sygnały czasowe każdego obrotu są uśredniane w celu zmniejszenia niezsynchronizowanych elementów w sygnale. Liczba średnich zsynchronizowanych w czasie jest zależna od prędkości obrotowej (Auto), zdefiniowana przez użytkownika lub nieograniczona:

Automatycznie: liczba średnich jest funkcją prędkości obrotowej. Ręcznie: można wprowadzić liczbę średnich (maks. 254).

Nieograniczone: poszczególne pomiary są uśredniane z wykorzystaniem

poprzedniego pomiaru. Im dłużej trwa pomiar, tym bardziej stabilny jest wynik końcowy. Ten typ uśredniania jest używany dla uruchomień wyważania. Pomiar należy zatrzymać za pomocą klawisza "Enter".

#### Zakres pomiaru (wszystkie pomiary drgań)

Zakres pomiaru dla kanału analogowego można automatycznie dopasować do sygnału wejściowego ("Auto") lub ustawić na wartość stałą. Po ustawieniu na "[Wartość] / Auto-Up (Autozwiększanie)" zakres pomiaru jest automatycznie zwiększany po przekroczeniu górnego limitu.

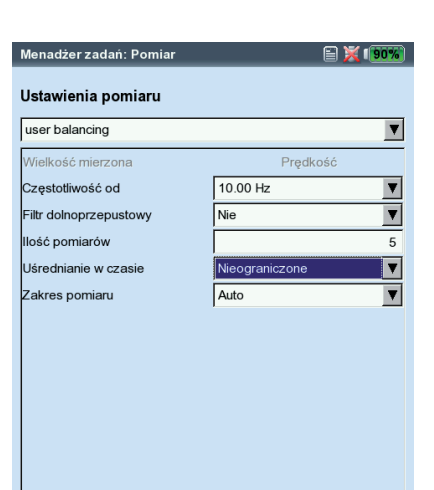

**Parametry w konfiguracji pomiaru** 

# <span id="page-38-0"></span>**Wyważanie za pomocą płaszczyzny kontrolnej**

Podczas wyważania w jednej płaszczyźnie można także zarejestrować i wyświetlić wskaźnik drgań w drugiej płaszczyźnie — kontrolnej.

# **Aktywacja płaszczyzny kontrolnej**

W konfiguracji maszyny aktywuj opcję "Sprawdzaj 2 płaszczyznę" (patrz str. 2-28 poniżej).

# **Podłączanie przetworników do kanałów pomiarowych**

Podłącz przetwornik w *płaszczyźnie wyważania* do kanału wybranego w menedżerze zadań pomiaru. Podłącz przetwornik w *płaszczyźnie kontrolnej*  do drugiego kanału.

# **Wyświetlanie**

Na ekranie pomiaru i danych płaszczyzna wyważania jest oznaczona znakiem plus (+) (płaszczyzna A w poniższym przykładzie).

# **Zmniejszanie drgań w płaszczyźnie wyważania i kontrolnej**

Drgania w płaszczyźnie kontrolnej zwykle wzrastają przy każdym przebiegu wyważania, ponieważ urządzenie VIBXPERT oblicza masę ciężarków wyważających dla płaszczyzny wyważania. Aby zmniejszyć drgania w obu płaszczyznach, można uwzględnić wartości pomiarów z płaszczyzny kontrolnej w obliczeniu masy ciężarków wyważających.

Należy uaktywnić opcję "Minimalizuj błąd 2giej płaszczyźnie" w konfiguracji maszyny przed rozpoczęciem procedury wyważania (patrz str. 2-28) lub podczas wyważania w menu "Narzędzia" (patrz poniżej).

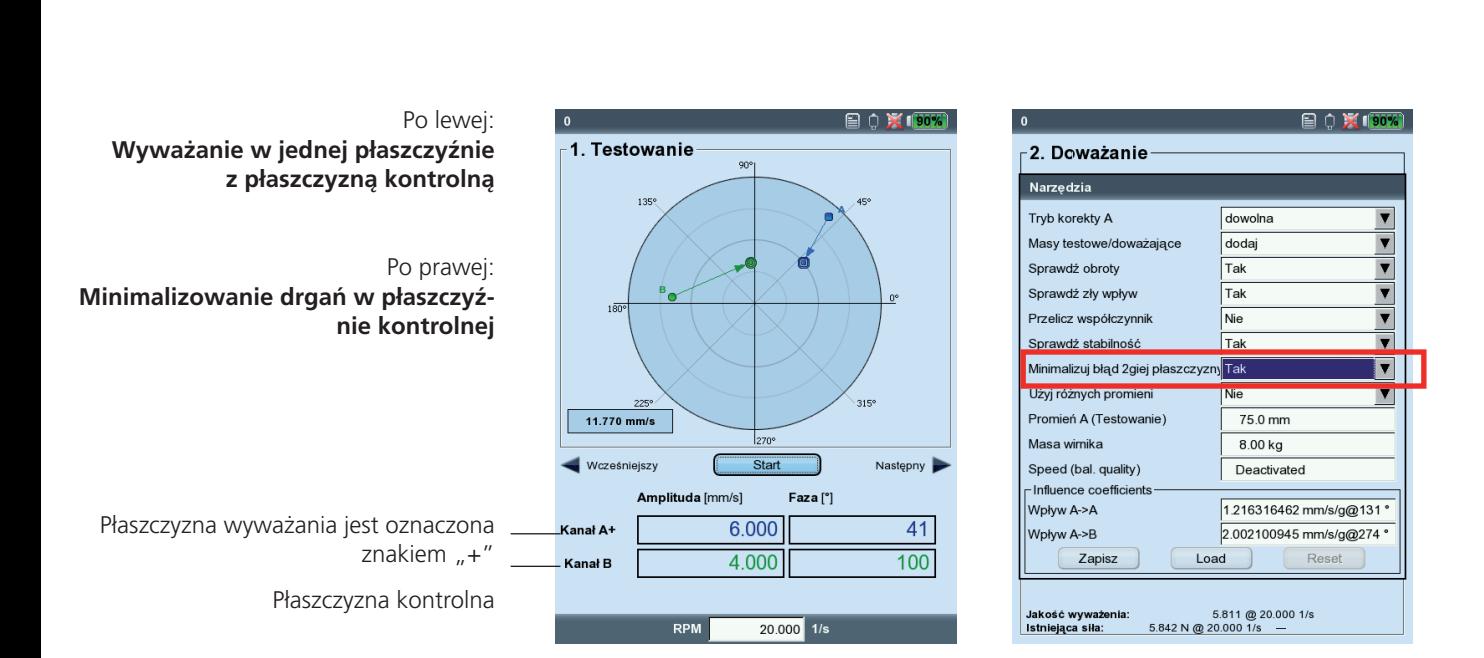

# <span id="page-39-0"></span>**Kalkulator wyważania**

Kalkulator wyważania urządzenia VIBXPERT umożliwia przeliczanie dowolnego układu ciężarków wyważających na wirniku na ciężarek wynikowy.

Kalkulator wyważania działa jako niezależny moduł funkcjonalny. Wyniku nie można zapisać ani użyć go w trwającej procedurze wyważania.

Dla każdego ciężarka na wirniku można skonfigurować lub wprowadzić oddzielnie poniższe parametry:

- Tryb korekcji
- Ciężarek
- Pozycia
- Promień wyważania

Dla ciężarka wynikowego można wybrać tryb korekcji. W przypadku zmiany parametrów kalkulator automatycznie zaktualizuje wynik.

# **Uwagi**

Do obliczenia ciężarka wynikowego kalkulator wykorzystuje promień wyważania z bieżącej konfiguracji maszyny. W przypadku trybów korekcji "Stała masa" i "Stała lokalizacja", domyślnie są także używane wartości z bieżącej konfiguracji maszyny. Masy ciężarków można zmienić w kalkulatorze; liczbę stałych lokalizacji można skonfigurować tylko w odpowiedniej konfiguracji maszyny.

W przypadku uruchomienia kalkulatora wyważania bez aktywnej konfiguracji maszyny kalkulator użyje odpowiednich wartości z konfiguracji maszyny "user" (użytkownik).

• W razie potrzeby należy zmienić parametry w odpowiedniej konfiguracji maszyny.

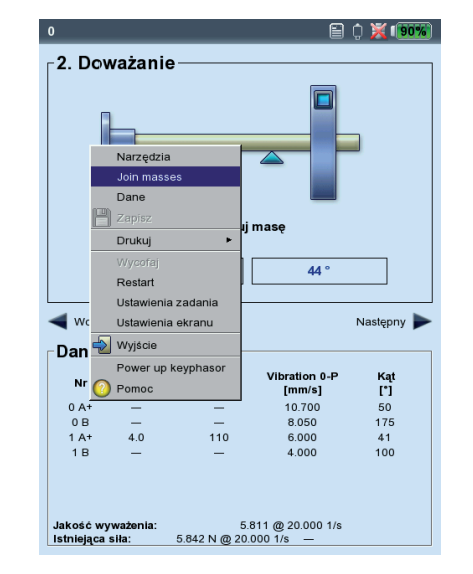

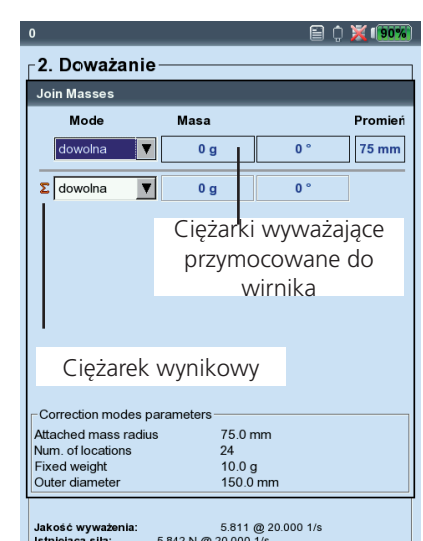

#### Po lewej:

Wybór opcji "Join masses" (Połącz **masy) w celu uruchomienia kalkulatora wyważania** 

Po prawej: **Kalkulator wyważania** 

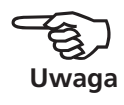

# **Obsługa kalkulatora wyważania**

Kalkulator można uruchomić przed rozpoczęciem procedury wyważania lub w trakcie jej trwania.

<span id="page-40-0"></span>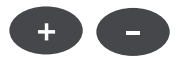

- Naciśnij klawisz MENU i kliknij opcję "Join masses".
- Naciśnij klawisz (+), aby dodać nowy ciężarek.

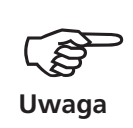

W trybach korekcji "Stała lokalizacja" i "Stała masa", w każdym wierszu można wpisać dwie masy ciężarków.

- Naciśnij klawisz minus (-), aby usunąć zaznaczony ciężarek z listy.
- Skonfiguruj wymagane parametry dla każdego ciężarka na liście. Użyj klawiszy nawigacyjnych, aby poruszać się po liście.
- Tryb korekcji dla ciężarka wynikowego można wybrać w ostatnim wierszu.

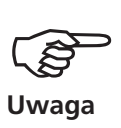

Jeżeli nie można obliczyć masy ciężarka wynikowego w skonfigurowanym trybie korekcji, zostanie wyświetlony odpowiedni komunikat. Następnie wynik zostanie wyświetlony dla trybu "dowolna".

\* np. ponieważ ciężarek stały w konfiguracji maszyny jest zbyt mały.

> Po lewej: í **א**ו מ **Wynik dla trybu korekcji**  -2. Doważanie **taśma pomiarowa Join Masses Mode Masa** Pron Po prawej:  $\frac{1}{15}$  g  $75 m$ dowolna  $\overline{\mathbf{v}}$ **Wynik dla trybu korekcji**   $75<sub>m</sub>$ dowolna  $\overline{\phantom{a}}$  $\overline{10g}$  $\overline{\bullet}$ **stały ciężarek** Σ taśma miernic v  $18<sub>q</sub>$  $\frac{1}{73.7 \text{ mm}}$ -Correction modes paramete Attached mass radius<br>Num. of locations 75.0 mm  $24$  $^{24}_{10.0}$  g<br>150.0 mm Fixed weight<br>Outer diamete Jakość wyważenia:<br>Istniejąca siła:  $5.811$  @ 20.000 1/s<br>5.842 N @ 20.000 1/s -

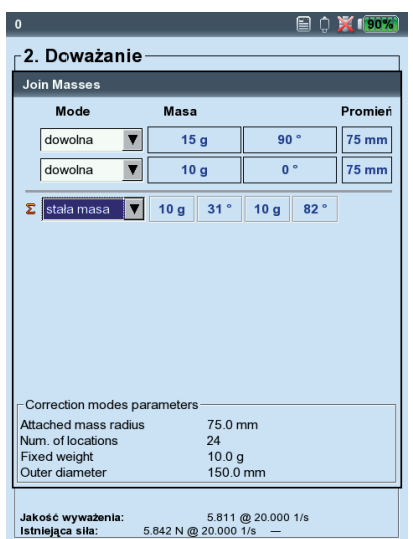

# <span id="page-41-0"></span>**Rozdział 3: dodatek**

Ta część zawiera następujące informacje:

- Przegląd klas jakości zgodnie z normą DIN ISO 1940. Umożliwia użytkownikowi ustawienie jakości wyważania w konfiguracji maszyny.
- Komunikaty, które mogą zostać wyświetlone podczas procedury wyważania.

# **Klasy jakości wyważania i grupy sztywnych wyważanych elementów (wyjątek z normy DIN ISO 1940)**

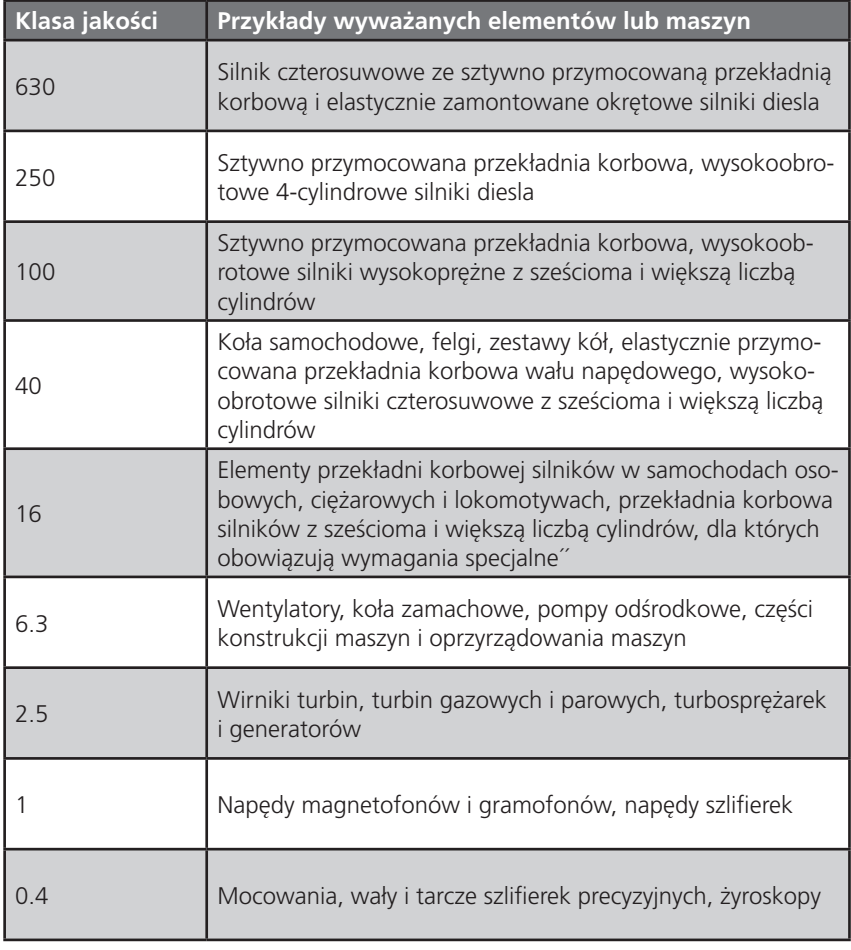

# <span id="page-42-0"></span>**Komunikaty podczas wyważania**

#### **Insufficient improvement (Niewystarczająca poprawa)**

Wartości drgań są większe niż 1 mm/s i nie uległy wystarczającej poprawie. Należy sprawdzić, czy rzeczywistą przyczyną jest brak wyważenia.

# **One-plane balancing is recommended (Zalecane jest wyważanie jednopłaszczyznowe)**

Część dynamiczna obliczonego równowagi jest większa niż w części statycznej. W przypadku przeprowadzenia wyważania w dwóch płaszczyznach wyniki nie ulegną znacznej poprawie.

# **Remove balancing weight? (Usunąć ciężarek wyważający?)**

Po każdym uruchomieniu wyważania ciężarek wyważający można pozostawić na wirniku lub go zdjąć. Należy odpowiedzieć na pytanie wybierając opcję YES (Tak) lub NO (Nie).

# **RPM measurement (Pomiar prędkości obrotowej)**

Urządzenie VIBXPERT mierzy prędkość obrotową przed każdym uruchomieniem wyważania. Jeżeli czujnik prędkości obrotowej wyśle impuls, zaświeci się zielona dioda LED.

# **Please check trigger sensor! (Sprawdź czujnik trigera!)**

Brak sygnału z czujnika trigera/prędkości obrotowej. Możliwe przyczyny: ścieżka sygnału jest przerwana, słabe oświetlenie, nieprawidłowe ustawienie optyki trigera względem oznaczenia odniesienia, ...

# **Initializing (Inicjowanie)**

Trwa regulacja wzmacniacza pomiaru (Autorange (Autozakres))

#### **Speed fluctuates. Results can be influenced! (Wahania prędkości. Może to wpłynąć na wyniki!)**

Zmiany prędkości obrotowej są zbyt duże lub różni się ona za bardzo od zmierzonej prędkości obrotowej poprzedniego uruchomienia wyważania. Przed rozpoczęciem pomiaru należy poczekać, aż maszyna osiągnie prędkość obrotową wyważania.

# **Vibration pointer unstable (Wskaźnik drgań niestabilny)**

Waga i/lub faza wskaźnika drgań ulega zbyt dużym zmianom. Urządzenie VIBXPERT automatycznie zwiększy wybraną liczbę średnich, dopóki sygnał nie będzie stabilny lub zostanie osiągnięta maksymalna liczba średnich (20).

# **Maximum number of averages reached (Osiągnięto maksymalną liczbę średnich)**

Urządzenie VIBXPERT ustawiło liczbę średnich na 20. Jeżeli wskaźnik drgań ustabilizował się, można kontynuować uruchomienia wyważania.

# **Balancing planes cannot be separated (2-plane balancing) (Nie można rozdzielić płaszczyzn wyważania (wyważanie 2-płaszczyznowe))**

Wpływy ciężarków wyważających w drugiej płaszczyźnie są takie same lub dostosowane tak, aby wzrastały w tym samym czasie. W tych warunkach można użyć wyników dla kolejnych uruchomień wyważania. Zalecane jest wyważanie w jednej płaszczyźnie.

# **Pointer change too large (Zmiana wskaźnika zbyt duża)**

Waga i faza wskaźnika drgań w uruchomieniu wstępnym uległy zbyt dużym zmianom w porównaniu do uruchomienia początkowej niewywagi.

# **Pointer change too small (Zmiana wskaźnika zbyt mała)**

Waga i faza wskaźnika drgań w uruchomieniu wstępnym nie uległy wystarczającym zmianom w porównaniu do uruchomienia początkowej niewywagi.

Jeżeli zmiana jest zbyt duża, należy zmniejszyć ciężarek próbny. Jeżeli jest zbyt mała, należy zwiększyć ciężarek próbny.

#### **Restart is recommended (1-plane balancing) (Zalecane rozpoczęcie od początku (wyważanie 1-płaszczyznowe))**

Jeżeli wartości drgań i ciężarki wyważające zwiększą się między kolejnymi uruchomieniami wyważania, nie można oczekiwać dalszej poprawy. Należy rozpocząć pomiar wyważania od początku.

#### **Masses combined.**

# **Remove previously attached masses! (Masy połączone. Zdejmij wcześniej założone ciężarki!)**

Poprzednia założone ciężarki wyważające są dodawane razem (wektorowo) w celu utworzenia jednego ciężarka. Załóż na wirnik ciężarek, którego obliczona masa jest podana na ekranie danych i zdejmij wszystkie poprzednio założone ciężarki wyważające. Rozpocznij następne uruchomienie wyważania. W porównaniu do ostatniego uruchomienia stan wyważania nie powinien się znacznie zmienić.

# <span id="page-44-0"></span>**Zapisywanie awaryjne**

Jeżeli procedura wyważania zostanie przedwcześnie zatrzymana (np. z powodu wyładowania akumulatora), dane zostaną zapisane w pliku odzyskiwania. Po ponownym włączeniu urządzenia procedurę wyważania można kontynuować, korzystając z tego pliku odzyskiwania.

# **Otwieranie pliku odzyskiwania**

- Włącz urządzenie pomiarowe.
- Na ekranie początkowym kliknij symbol "Wyważanie".
- 
- Otwórz kartę, na której rozpoczęto przerwana procedurę wyważania (np. "1 płaszczyzna").
	- Plik odzyskiwania jest oznaczony symbolem ostrzeżenia.
- Kliknij plik odzyskiwania, aby otworzyć okno dialogowe odzyskiwania. Zawiera ono informacje o godzinie zapisania awaryjnego i liczbie kroków wyważania (patrz poniżej)
- Kliknij opcję "Restore" (Przywróć), aby otworzyć plik i kontynuować procedurę wyważania lub prawidłowo zapisać dane. Kliknij opcję "Discard" (Usuń), aby usunąć dane w pliku odzyskiwania i rozpocząć nowy pomiar.

Wybierz opcję "Exit" (Zakończ), aby zamknąć okno dialogowe odzyskiwania bez usuwania pliku odzyskiwania.

**Kontynuowanie procedury wyważania po awaryjnym zapisaniu** 

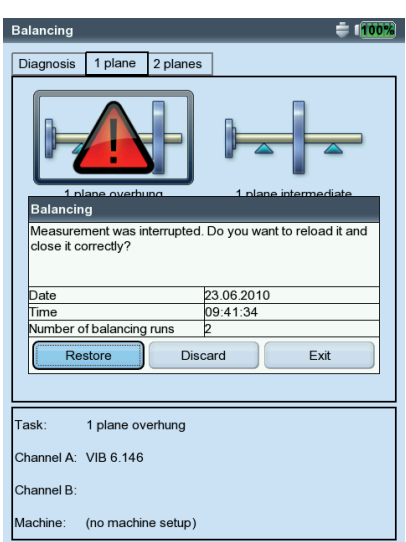

# <span id="page-45-0"></span>**Indeks**

# **A**

Montaż 2-[5](#page-13-0) Automatyczne u[średn](#page-36-0)ianie 2-28 Automatyczny cięża[rek pr](#page-35-0)óbny 2-27

# **B**

Kalkulator wyważania [2-](#page-39-0)31 Jakość wyważania [2-2](#page-35-0)7 Wyważanie w jednej płas[zczyźn](#page-19-0)ie 2-11 Wyważanie w dwóch płaszc[zyzna](#page-23-0)ch 2-15 Promień wyważania [2-22](#page-30-0) Raport wyważania [2-25](#page-33-0)

# **C**

Sprawdź nieprawidłow[y wpł](#page-29-0)yw 2-21 Sprawdź prędk[ość](#page-29-0) 2-21 Sprawdź stabilno[ść 2-](#page-29-0)21 Łączenie ciężarków wyważając[ych 2](#page-26-0)-18 Kontroluj 2 płaszc[zyznę](#page-36-0) 2-28 Płaszczyzna ko[ntroln](#page-38-0)a 2-30 Tryb korekcji 2[-19,](#page-27-0) 2[-26](#page-34-0) Para niewyważenia [2-1](#page-9-0)

# **D**

Widok dany[ch 2](#page-25-0)-17 Diagnostyk[a 2-](#page-12-0)4 Konfiguracja wy[świe](#page-32-0)tlania 2-24 Dynamiczna niewywa[ga](#page-9-0) 2-1

# **E**

Zapisywanie awaryjn[e 3](#page-44-0)-4

# **F**

Filtr 2[-29](#page-37-0) Stała lokalizacj[a 2](#page-27-0)-19 Fixed weight [2-20](#page-28-0) Wybieg 2[-28](#page-36-0)

# **I**

Niewywaga [2-1](#page-9-0) Współczynnik wpływu 2[-22](#page-30-0) Początkowa niewywa[ga 2-](#page-20-0)12 ISO 1940 [3-1](#page-41-0)

# **J**

Połącz masy [2-32](#page-40-0)

# **L**

Triger laserowy 2-6 Filtr dolnoprze[pusto](#page-37-0)wy 2-29

# **M**

Konfiguracja m[aszyny](#page-34-0) 2-26 Zakres pomiaru 2-2[9](#page-37-0) Konfiguracja pomiar[u 2-](#page-37-0)29 Taśma miernicza [2-2](#page-28-0)0 Minimalizuj błąd w 2 płaszcz[yźnie](#page-36-0) 2-28

# **N**

Liczba pomiarów 2-29

# **R**

Promień [2-27](#page-35-0) Ponowne obliczanie współcz[ynnik](#page-36-0)a 2-28 Rejestracja 1[-8](#page-8-0) Usuwanie ciężarka wyważającego [2-2](#page-29-0)1 Raport [2-25](#page-33-0) Masa wirnik[a 2-2](#page-30-0)2, [2-](#page-35-0)27

# **S**

Bezpiec[zeńs](#page-6-0)two 1-6 Dostarczany pakiet [1-7](#page-7-0) Zrzut ekran[u 2-2](#page-33-0)5 Prędkość dla jakości wyważa[nia](#page-30-0) 2[-22,](#page-36-0) 2-28 Statyczna niewywa[ga](#page-9-0) 2-1

# **T**

Uśrednianie zsynchronizowane [w cz](#page-37-0)asie 2-29 Uruchomieni[e wst](#page-20-0)ępne 2-12 Ciężarki wstępne/pró[bne](#page-35-0) 2-27 Kąt trigera 2[-28](#page-36-0) Czujnik trigera [2-6](#page-14-0) Uruchomie[nie p](#page-21-0)róbne 2-13

# **U**

Cofanie uruchomień wyważ[ania](#page-22-0) 2-14 Użyj różnych promieni [2-](#page-35-0)27

# **Wydajna technologia utrzymania ruchu**

Fluke Deutschland GmbH Freisinger Str. 34 85737 Ismaning, Niemcy + 49 89 99616-0 www.pruftechnik.com

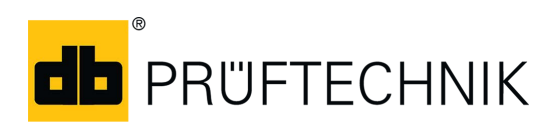

Wydrukowano w Niemczech LIT 53.202.PL.12.2019